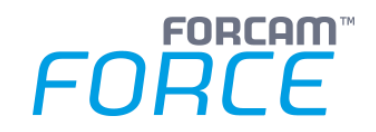

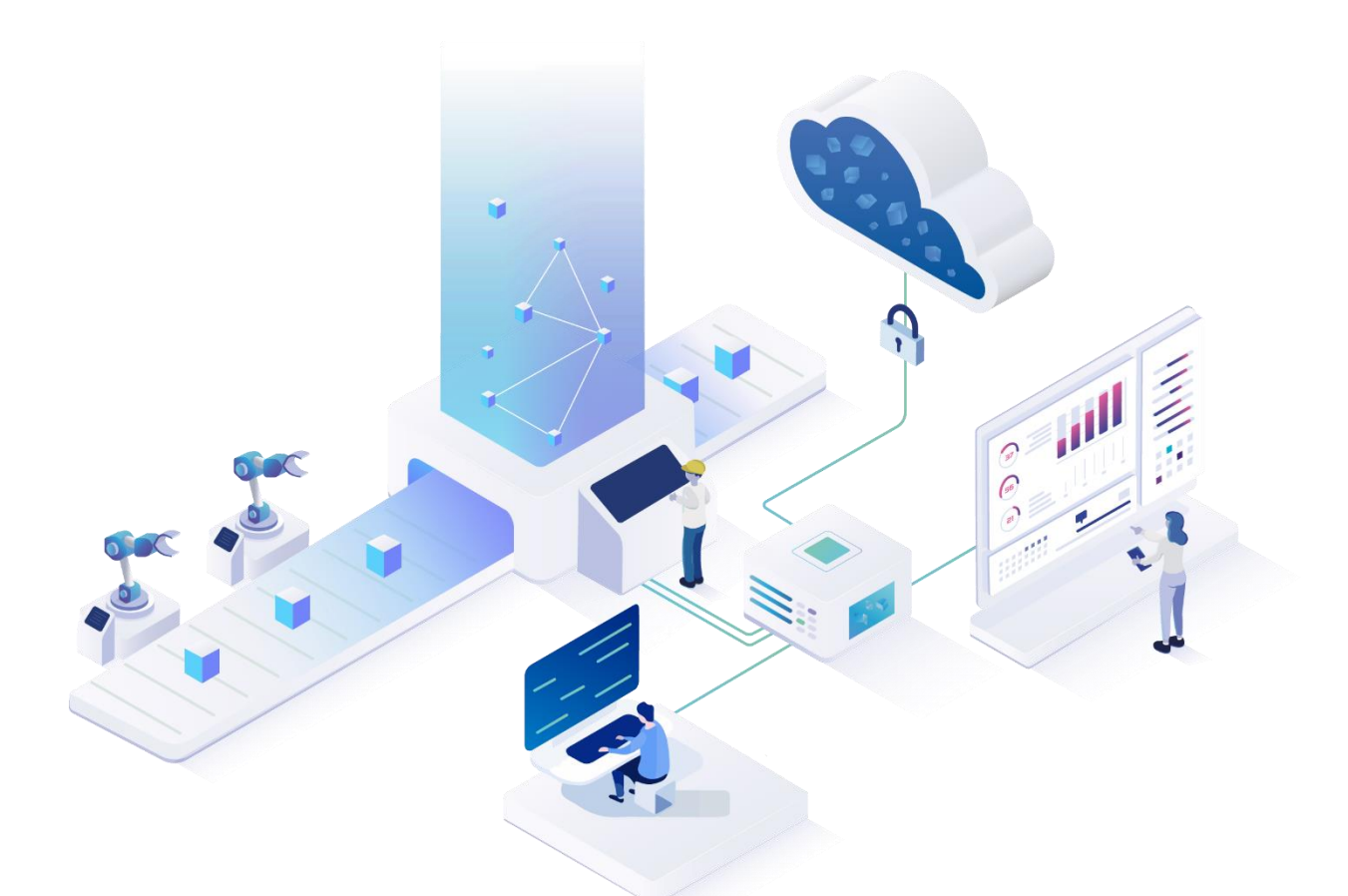

# **Systemkonfiguration**

Version 5.12

*Handbuch*

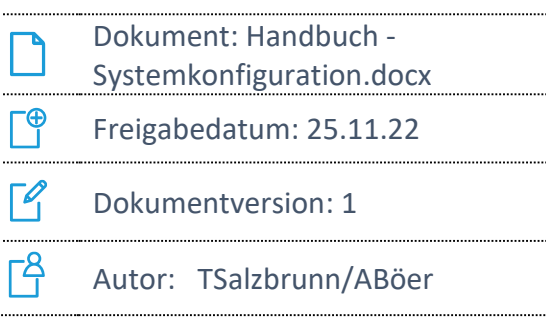

COPYRIGHT 2021 BY **FORCAM GMBH**, D-88214 Ravensburg ALLE RECHTE VORBEHALTEN. NACHDRUCK ODER ÜBERSETZUNG, AUCH AUSZUGSWEISE, NUR MIT SCHRIFTLICHER GENEHMIGUNG DER FORCAM GMBH FB\_8-41 ERSTELLT AM: 12.01.22 GEÄNDERT AM: 25.11.22 VERSION: V2 FREIGEGEBEN DURCH: HEAD OF TTE AUTOR: TECHNICAL WRITER VERTRAULICHKEITSSTUFE: ÖFFENTLICH

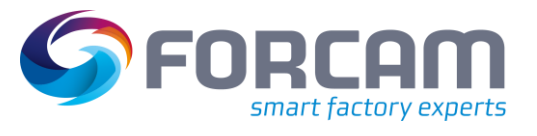

# Inhaltsverzeichnis

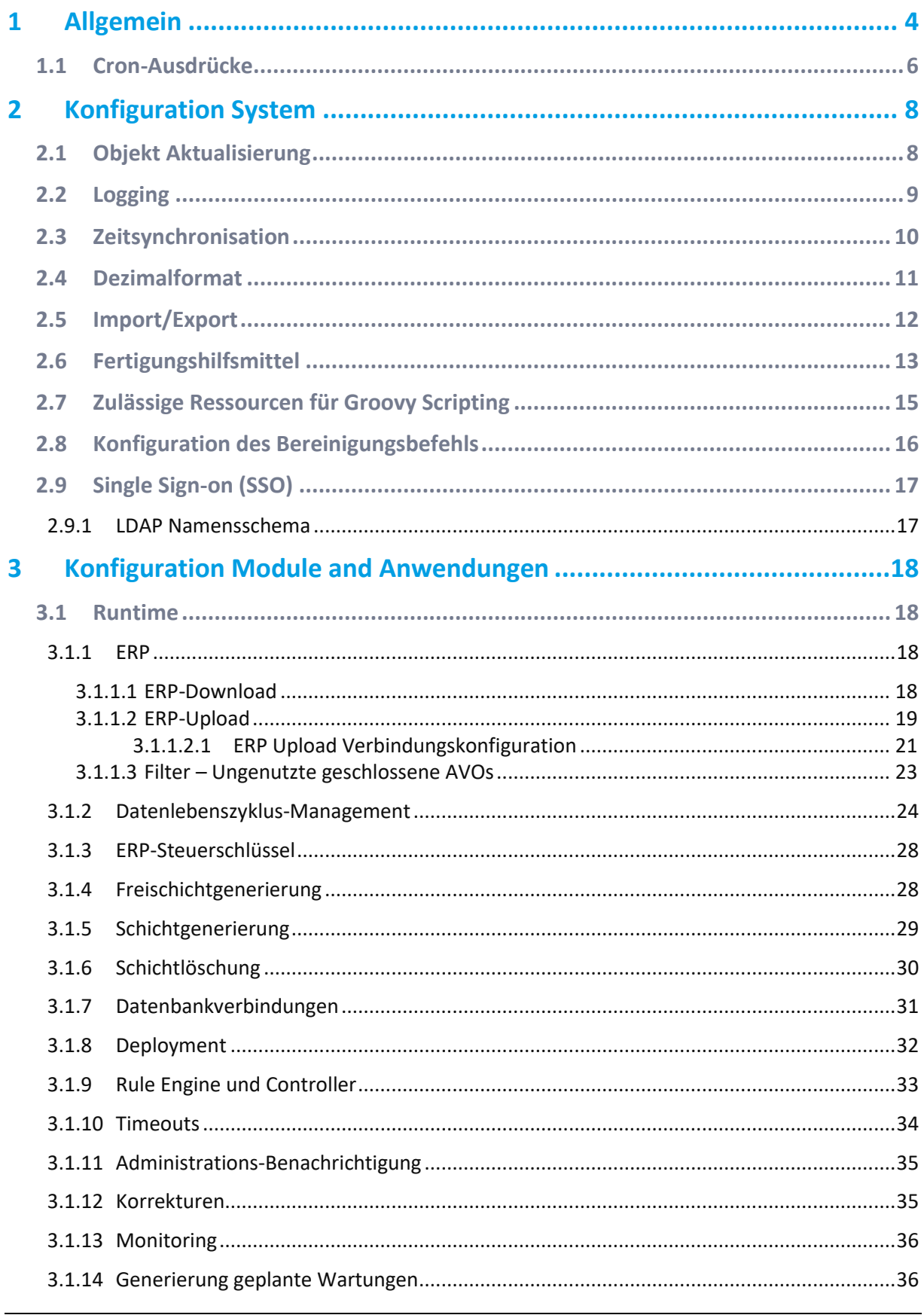

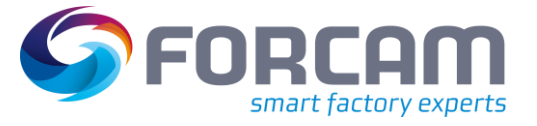

#### Inhaltsverzeichnis

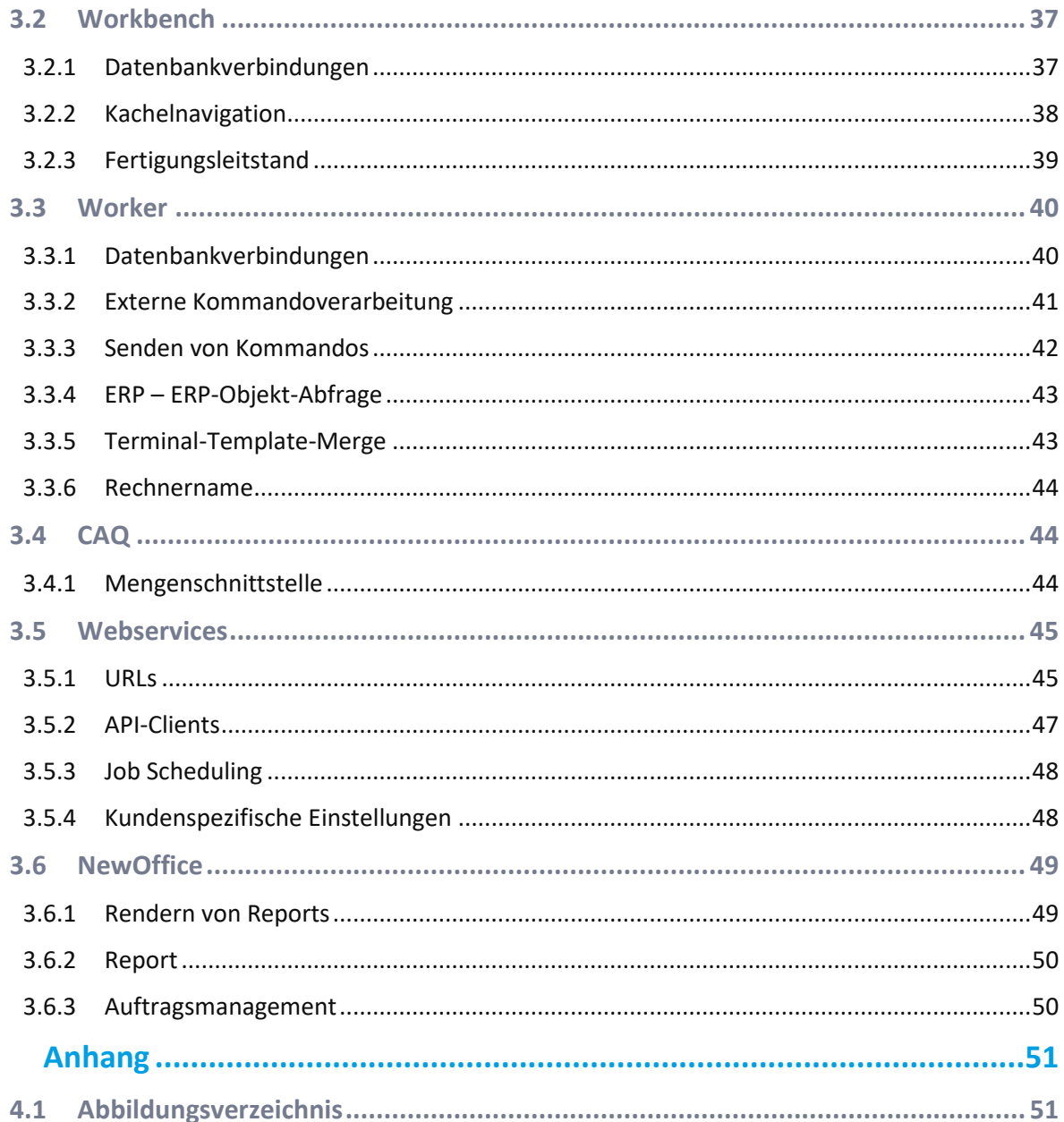

 $\overline{\mathbf{4}}$ 

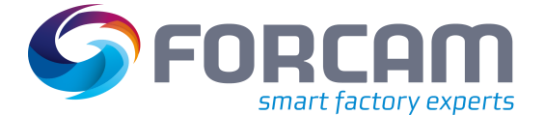

# <span id="page-3-0"></span>**1 Allgemein\***

 Dieses Handbuch setzt Kenntnisse im Umgang mit FORCAM FORCE IIOT. Sollten Sie keine Kenntnisse im Umgang mit FORCAM FORCE IIOT haben, nehmen Sie sich die Zeit, sich mit den Grundlagen vertraut zu machen.

Wir empfehlen Ihnen die Nutzung unserer Academy.

Die FORCAM Academy (**<https://forcam.com/academie/>**) bietet das Wissen zum effektiven Einsatz der Methoden für die digitale Transformation und der Technologien für die Smart Factory. Unser Institutsteam begleitet Sie auf Basis von Lean Manufacturing und TPM-Methoden, Veränderungen im Unternehmen einzuleiten und die Technologien richtig einzusetzen.

Die Systemkonfiguration kann erreicht werden über die Kachel "Konfiguration" in der Workbench-Anwendung.

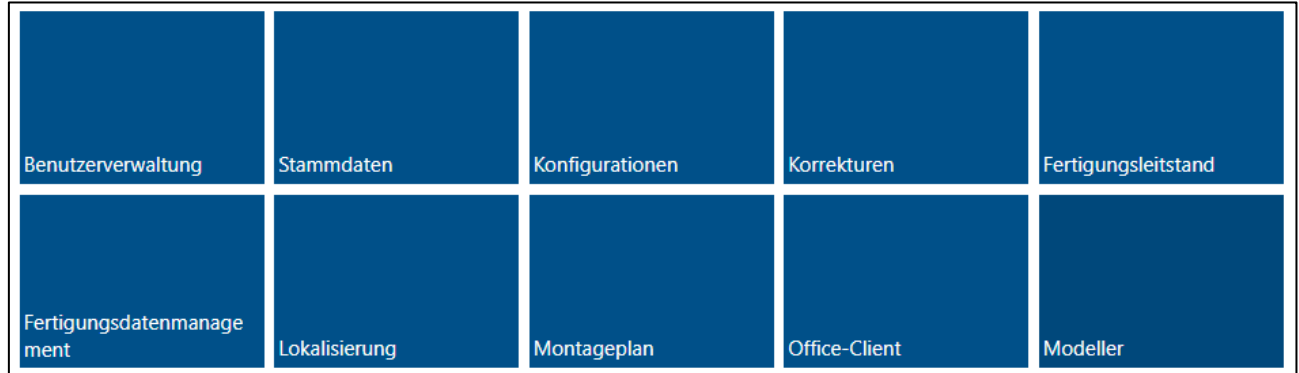

<span id="page-3-1"></span>**Bild 1: Ansicht in der Workbench**

<sup>\*</sup> Aus Gründen der besseren Lesbarkeit wird im Text verallgemeinernd das generische Maskulinum verwendet. Diese Formulierungen umfassen jedoch gleichermaßen alle Geschlechter und sprechen alle gleichberechtigt an.

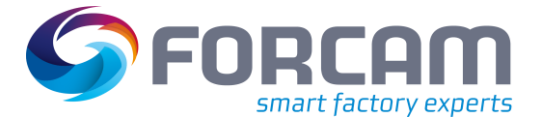

### **Allgemein\***

Die **Systemkonfiguratio**n besteht aus einer Sammlung einzelner Konfiguration. Diese können in der Hierarchie auf der linken Seite ausgewählt werden. Auf der rechten Seite kann die ausgewählte Konfiguration editiert werden. Oben befindet sich die Icon-Leiste mit den Funktionen zum Speichern/Verwerfen von Änderungen und zum Exportieren/Importieren von Konfigurationen.

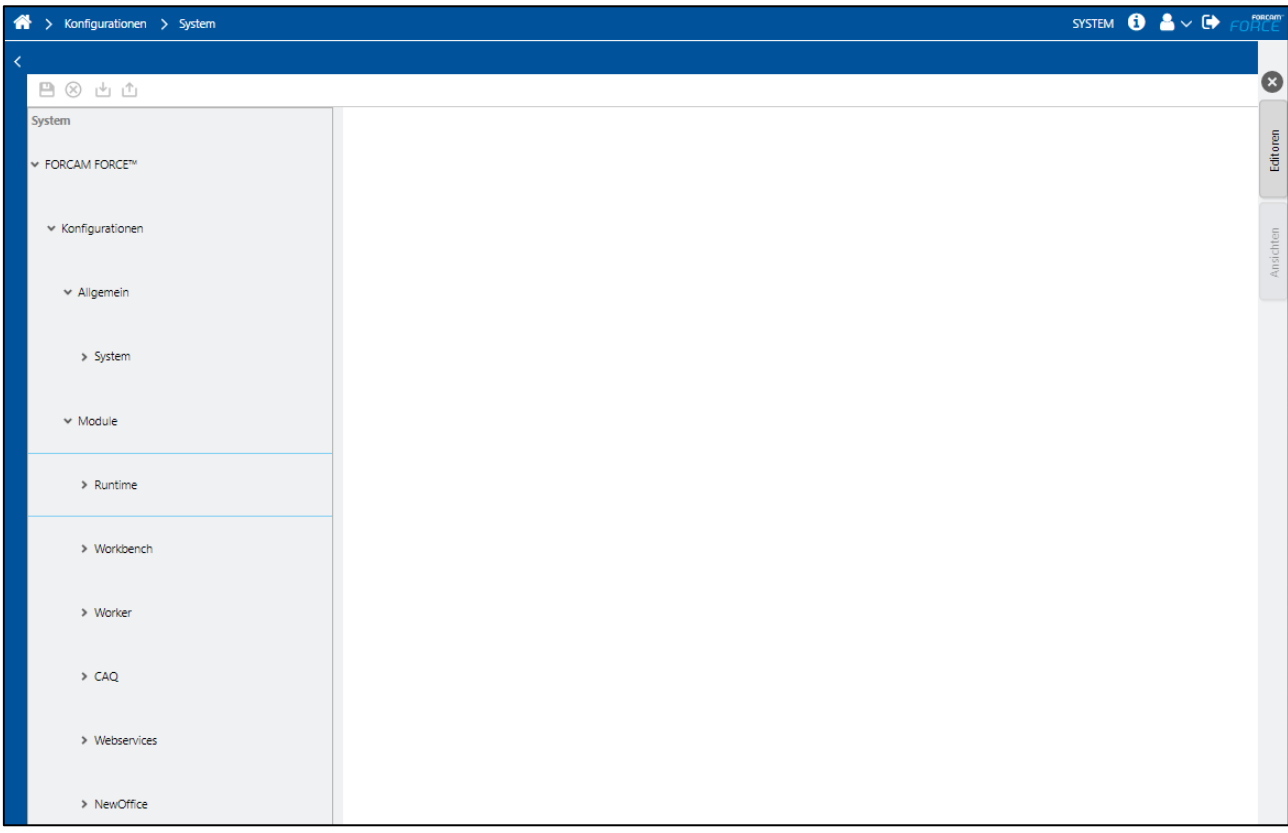

#### <span id="page-4-0"></span>**Bild 2: Systemkonfiguration**

Diese lassen sich in zwei Gruppen einordnen:

- 1. Konfiguration, die mehr als eine Anwendung betreffen, sind in der Regel zu finden unter **Pfad:** System > FORCAM FORCE IIOT > Konfigurationen > Allgemein > System
- 2. Konfiguration, die nur eine Anwendung betreffen, sind zu finden unter ihrem Modulnamen

Pfad: System > FORCAM FORCE IIOT > Konfigurationen > Module > "Modulname"

# <span id="page-5-0"></span>1.1 Cron-Ausdrücke

Einige Konfigurationen legen fest, wann ein bestimmter Service ausgeführt werden soll. Dazu werden sogenannte "Cron-Ausdrücke" verwendet. So kann z. B. definiert werden, dass ein Service immer jeden Sonntag um 22:00 laufen soll. Cron-Ausdrücke verschlüsseln diese Information in einer Zeichenfolge.

### **Format**

Ein Cron-Ausdruck ist eine Zeichenfolge, die aus 6 oder 7 durch Leerzeichen getrennten Feldern besteht. Die Felder können jeden der zulässigen Werte sowie verschiedene Kombinationen der für das jeweilige Feld zulässigen Sonderzeichen enthalten. Die Felder sind wie folgt aufgebaut:

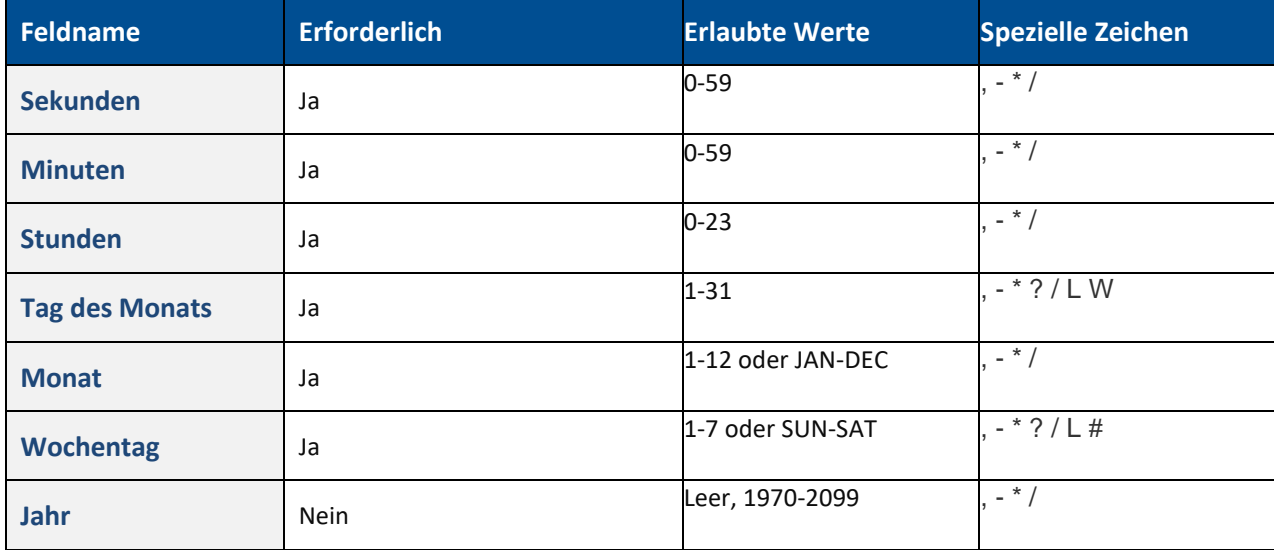

### **Spezielle Zeichen**

- \* ("alle Werte") wird verwendet, um alle Werte innerhalb eines Feldes auszuwählen. Zum Beispiel bedeutet "\*" im Feld "Minute" "jede Minute".
- ? ("kein bestimmter Wert") nützlich, wenn etwas in einem der beiden Felder angeben muss, in denen das Zeichen erlaubt ist, aber nicht im anderen. Wenn man z. B. möchte, dass ein Service an einem bestimmten Tag des Monats (z. B. am 15.) ausgelöst wird, es aber egal ist, welcher Wochentag das ist, würde man "15" in das Feld "Tag des Monats" und "?" in das Feld "Tag der Woche" eingeben.
- - zur Angabe von Bereichen verwendet. Zum Beispiel bedeutet "9-11" im Stundenfeld "die Stunden 9, 10 und 11".
- , wird verwendet, um zusätzliche Werte anzugeben. Beispiel: "MON, FRI" im Feld für den Wochentag bedeutet "die Tage Montag und Freitag".
- / wird verwendet, um Inkremente anzugeben. Zum Beispiel bedeutet "0/15" im Sekundenfeld "die Sekunden 0, 15, 30 und 45". Und "5/15" im Feld "Sekunden" bedeutet "die Sekunden 5, 20, 35 und 50". Man kann auch '/' nach dem Zeichen '' angeben - in diesem Fall ist '' gleichbedeutend mit einer '0' vor dem '/'. 1/3" im Feld "Tag des Monats" bedeutet "alle 3 Tage, beginnend mit dem ersten Tag des Monats".
- L ("last") hat in jedem der beiden Felder, in denen es zulässig ist, eine andere Bedeutung. Der Wert "L" im Feld "Tag des Monats" bedeutet zum Beispiel "der letzte Tag des Monats" - Tag 31 für Januar, Tag 28 für Februar in Nicht-Schaltjahren. Wird er im Feld für den Wochentag selbst verwendet, bedeutet er einfach "7" oder "SAT". Wird er jedoch im Feld für

#### **Allgemein\***

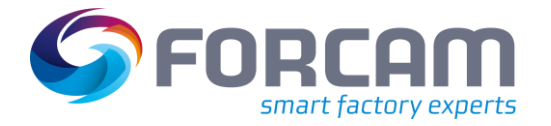

den Wochentag nach einem anderen Wert verwendet, bedeutet er "der letzte xxx Tag des Monats" - zum Beispiel "6L" bedeutet "der letzte Freitag des Monats". Man kann auch einen Abstand zum letzten Tag des Monats angeben, z. B. "L-3", was den drittletzten Tag des Kalendermonats bedeuten würde. Bei Verwendung der Option "L" ist es wichtig, dass man keine Listen oder Wertebereiche angibt, da man sonst verwirrende/unerwartete Ergebnisse erhält

• W ("Wochentag") - wird verwendet, um den Wochentag (Montag-Freitag) anzugeben, der dem angegebenen Tag am nächsten liegt. Wenn man z. B. "13W" als Wert für das Feld "Tag des Monats" angibt, bedeutet dies: "der dem 13. des Monats nächstgelegene Wochentag". Wenn also der 13. ein Samstag ist, wird der Service am Freitag, dem 12. ausgelöst. Wenn der 13. ein Sonntag ist, wird der Service am Montag, dem 14. ausgelöst. Wenn der 13. ein Dienstag ist, wird der Service am Dienstag, den 15. ausgelöst. Wenn man jedoch "1W" als Wert für den Tag des Monats angibt und der 1. ein Samstag ist, wird der Service am Montag, dem 3. ausgelöst, da er nicht über die Grenze der Tage eines Monats "springen" kann. Das Zeichen "W" kann nur angegeben werden, wenn der Tag des Monats ein einzelner Tag ist, nicht ein Bereich oder eine Liste von Tagen.

Die Zeichen 'L' und 'W' können im Feld für den Tag des Monats auch kombiniert werden, um 'LW' zu ergeben, was übersetzt \*"letzter Wochentag des Monats "\* bedeutet.

• # - wird verwendet, um den "n-ten" XXX Tag des Monats anzugeben. Der Wert "2#3" im Feld für den Wochentag bedeutet zum Beispiel "der dritte Montag des Monats" (Tag 2 = Montag und "#3" = der dritte im Monat).

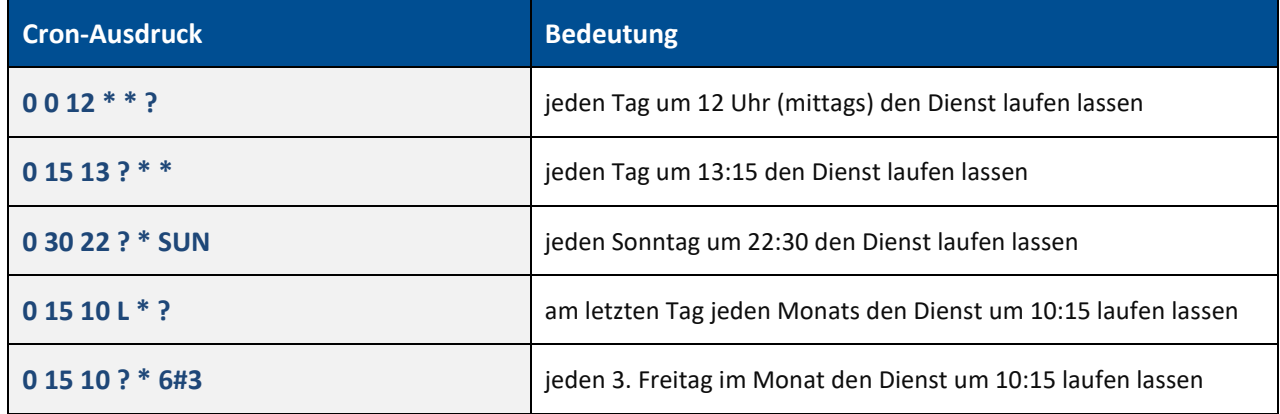

#### **Beispiele**

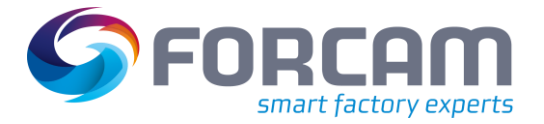

# <span id="page-7-0"></span>**2 Konfiguration System**

# <span id="page-7-1"></span>2.1 Objekt Aktualisierung

### **Pfad**: Konfigurationen > Allgemein > System > Objekt Aktualisierung

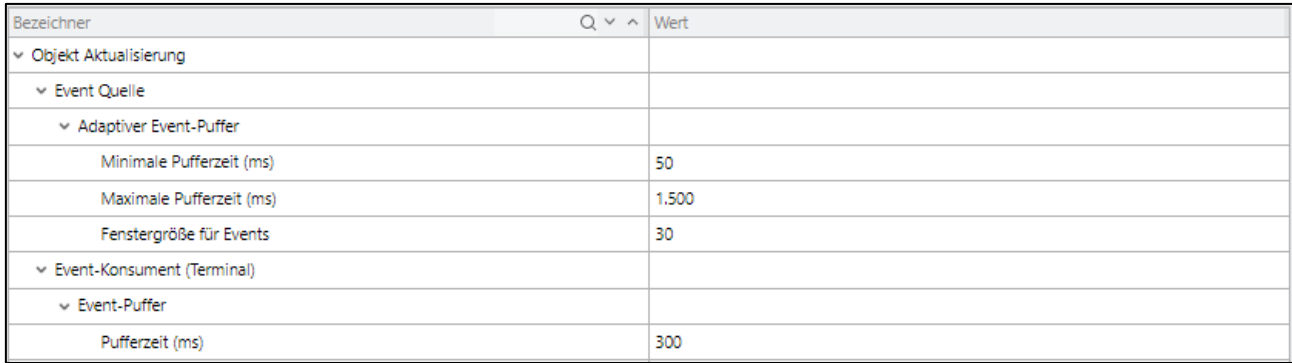

### <span id="page-7-2"></span>**Bild 3: Objekt Aktualisierung**

Diese Konfiguration steuert einen Puffer-Mechanismus bei der Verarbeitung von Server-Events. Diese Events benachrichtigen über die Aktualisierung bestimmter Daten (z. B. bestimmte Ereignisse/Änderung des Zustands in der Business-Logik). Da solche Events sehr häufig auftreten können, werden diese gepuffert und es wird so eine Überlastung des Systems vermieden. Zudem werden Duplikate entfernt.

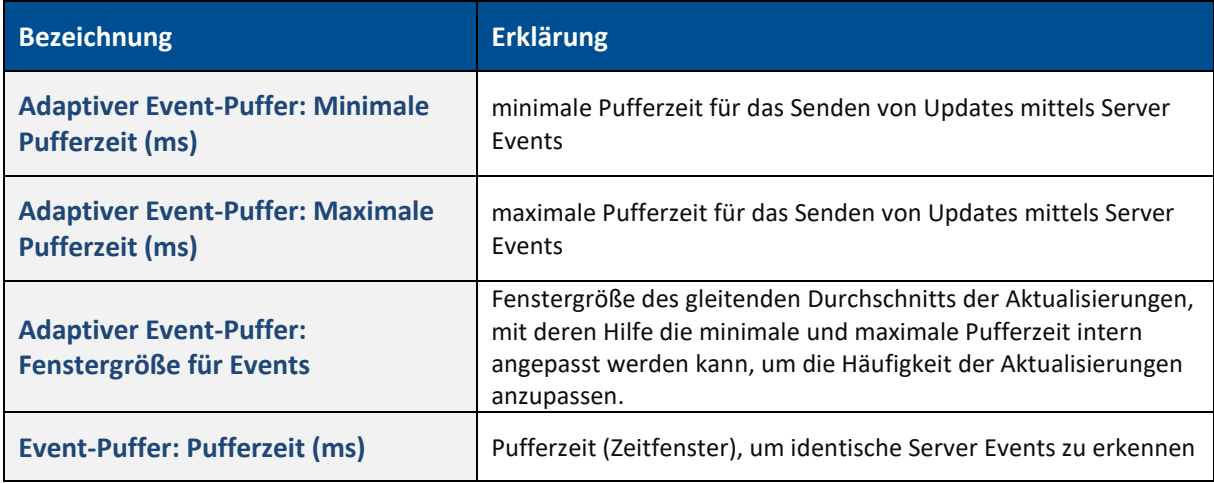

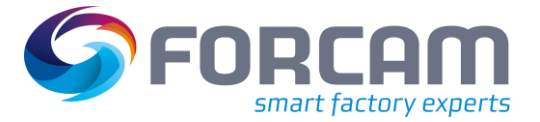

# <span id="page-8-0"></span>2.2 Logging

### **Pfad**: Konfigurationen > Allgemein > System > Logging

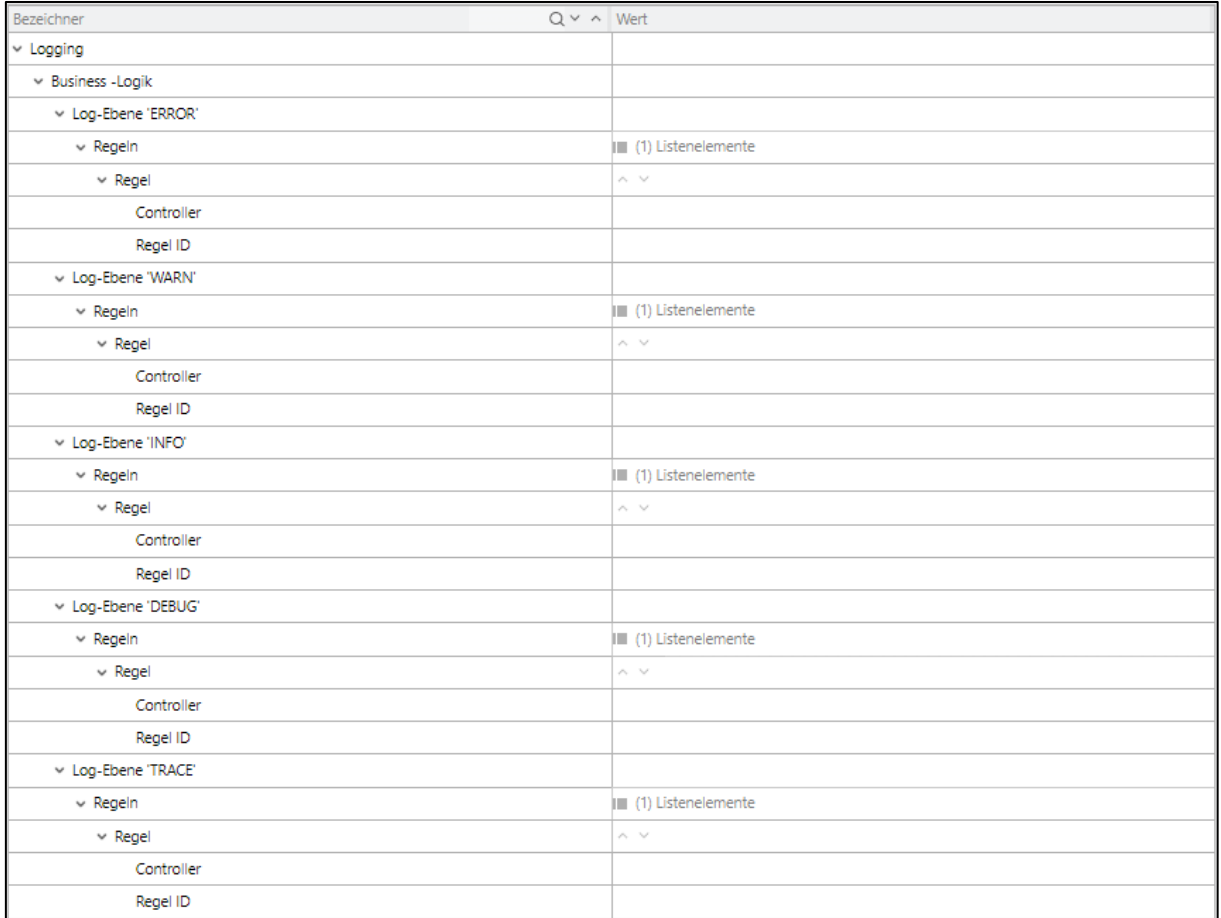

#### <span id="page-8-1"></span>**Bild 4: Logging**

Die Konfiguration regelt das **Logging** der verschiedenen Anwendungen.

Aktuell wird hier nur das Logging der Business Logik gesteuert. Für jeden Log-Level (ERROR, WARN, INFO, DEBUG, TRACE) lässt sich das Logging anpassen. Gibt es keine Einträge gelten die generellen Logging Einstellungen der Runtime (logback.xml) für alle Logik Komponenten der Business Logik. Durch die Konfiguration kann das Logging gefiltert werden, so dass nur bestimmte Logik Komponenten eines bestimmten Controllers Information im Log ausgeben. Es können pro Log-Level mehrere Controller konfiguriert werden (durch Hinzunahme einer weiteren Regel für dieses Log-Level).

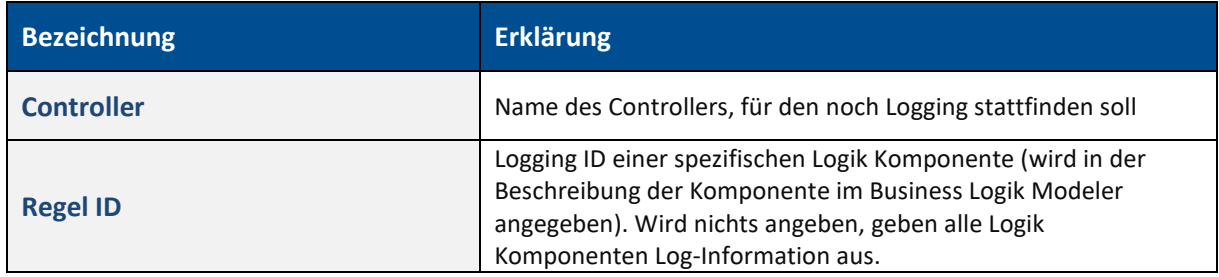

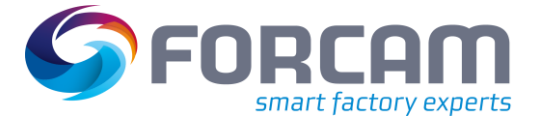

# <span id="page-9-0"></span>2.3 Zeitsynchronisation

#### **Pfad**: Konfigurationen > Allgemein > System > Zeitsynchronisation

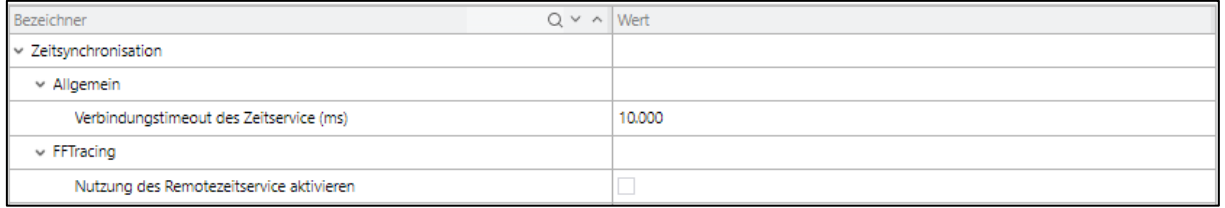

#### <span id="page-9-1"></span>**Bild 5: Zeitsynchronisation**

Die Konfiguration **Zeitsynchronisation** regelt die Zeitsynchronisation der Runtime mit anderen Anwendungen. Diese können die aktuelle Zeit aus der Runtime abfragen und diese dann für sich verwenden.

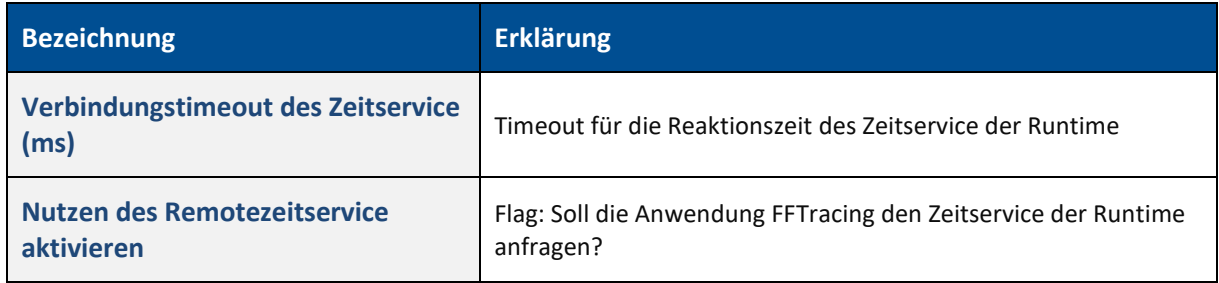

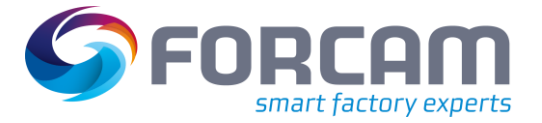

# <span id="page-10-0"></span>2.4 Dezimalformat

#### **Pfad**: Konfigurationen > Allgemein > System > Dezimalformat

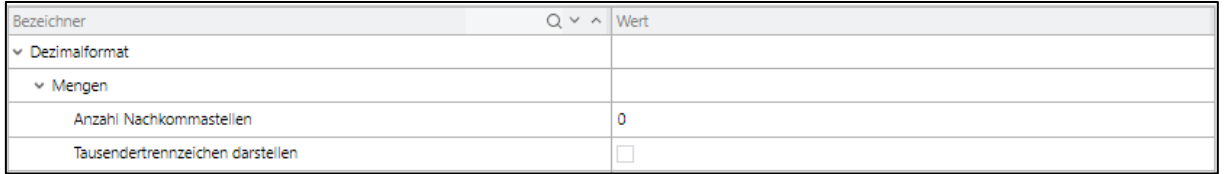

### <span id="page-10-1"></span>**Bild 6: Dezimalformat**

Die Konfiguration **Dezimalformat** regelt die Darstellung von Mengen auf globaler Ebene. Die Einstellung kann durch andere Konfiguration überschrieben werden (z. B. in der Einheiten-Verwaltung → Anzahl der Nachkommastellen).

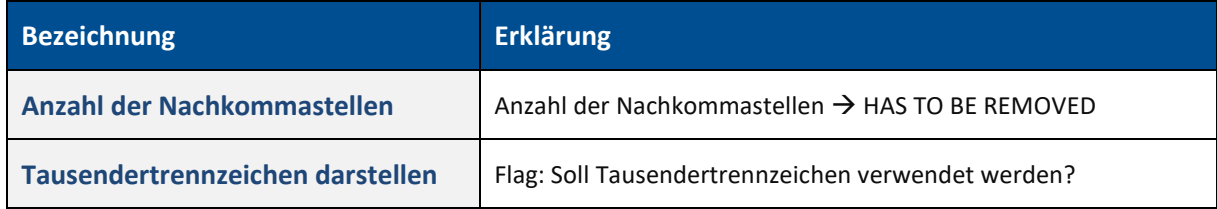

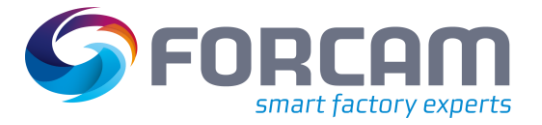

# <span id="page-11-0"></span>2.5 Import/Export

### **Pfad**: Konfigurationen > Allgemein > System > Import/Export

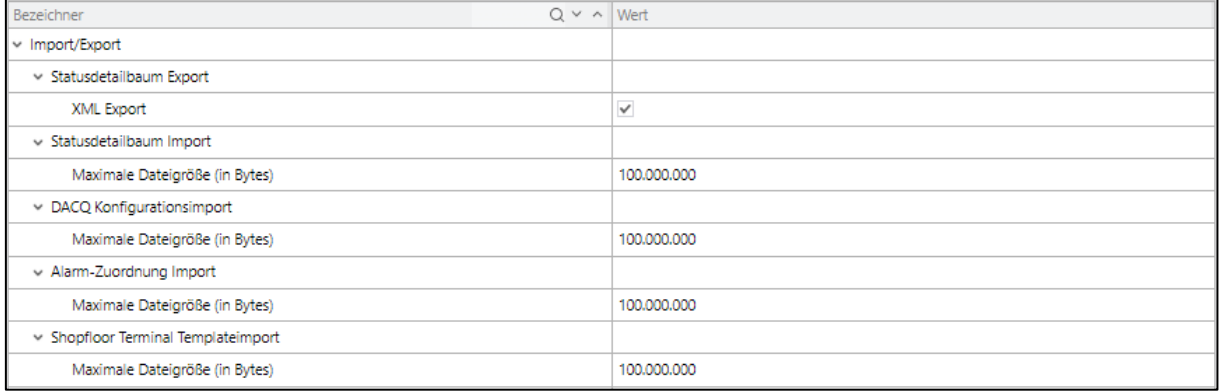

#### <span id="page-11-1"></span>**Bild 7: Import/Export**

Die Konfiguration **Import/Export** enthält Einstellungen zum Import/Export von bestimmten Konfigurationen. Diese beziehen meistens auf die maximale Dateigröße. Wird diese Größe überschritten, wird der Import/Export verweigert, um die Anwendungs-Stabilität zu gewährleisten.

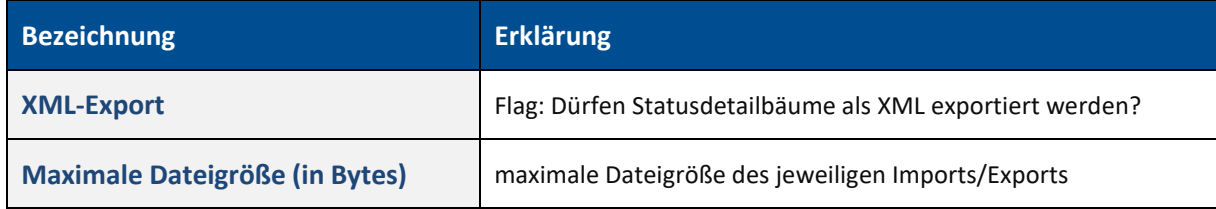

# <span id="page-12-0"></span>2.6 Fertigungshilfsmittel

### **Pfad**: Konfigurationen > Allgemein > System > Fertigungshilfsmittel

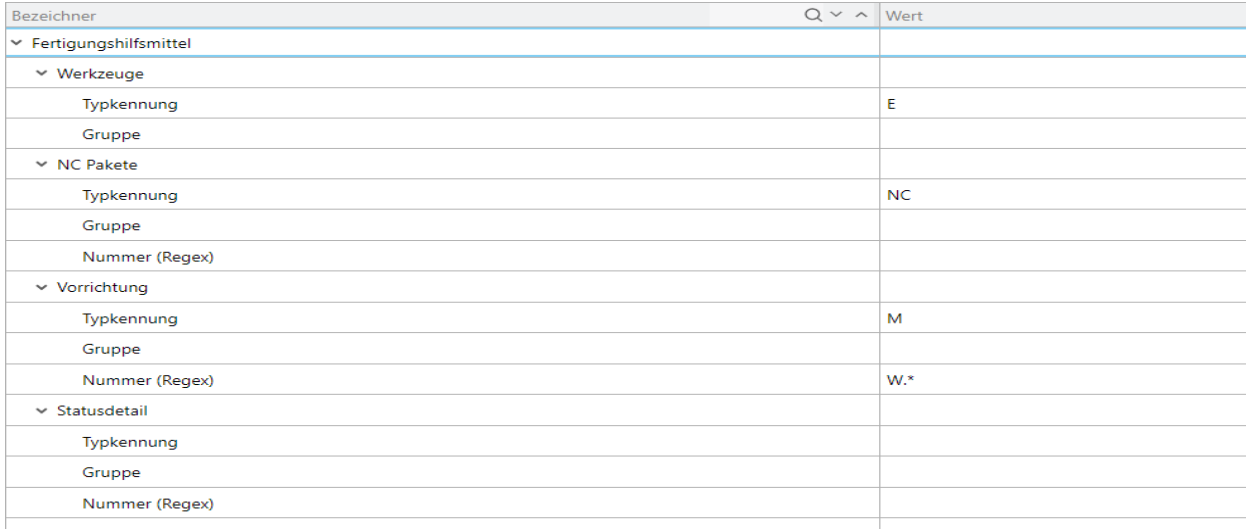

### <span id="page-12-1"></span>**Bild 8: Fertigungshilfsmittel**

Mit der Konfiguration Fertigungshilfsmittel werden Eigenschaften von Fertigungshilfsmitteln definiert. Die dadurch bestimmten Fertigungshilfsmittel werden so typisiert und im Rahmen von definierten Produktfunktionalitäten verwendet.

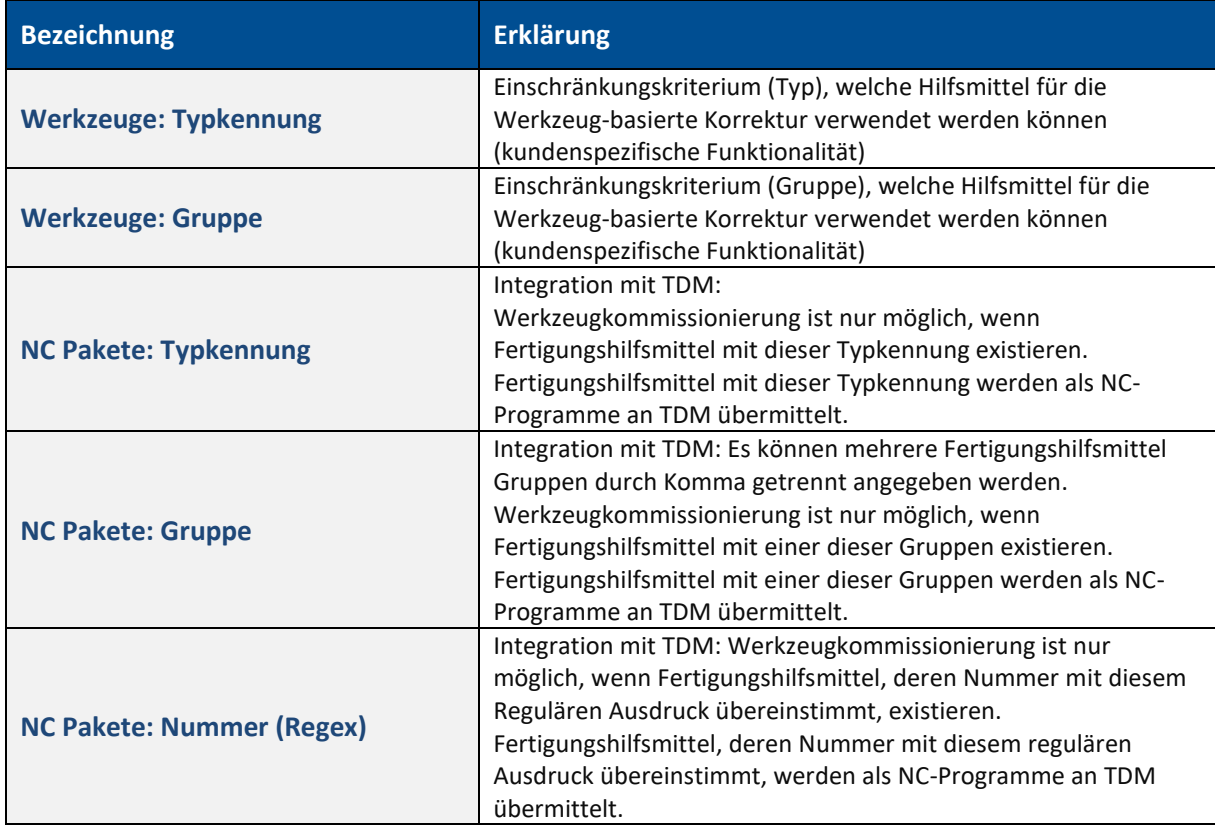

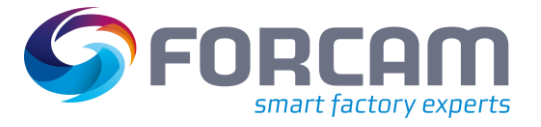

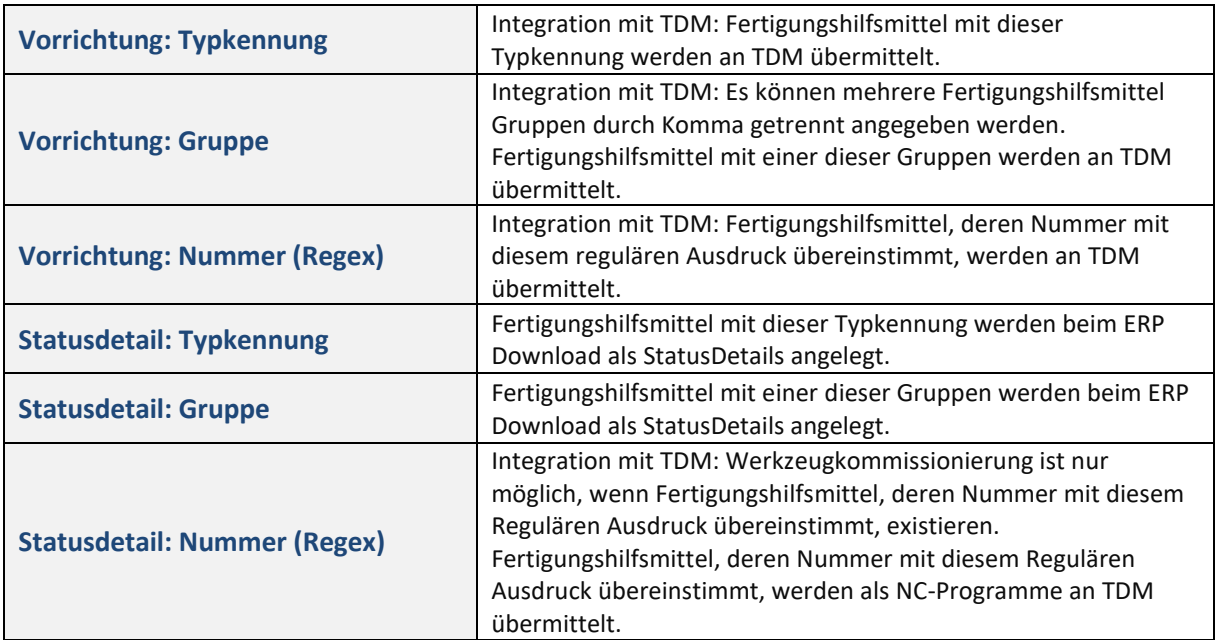

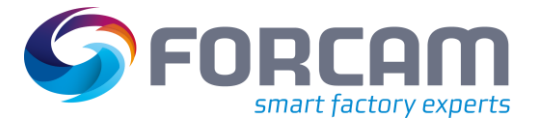

# <span id="page-14-0"></span>2.7 Zulässige Ressourcen für Groovy Scripting

### **Pfad**: Konfigurationen > Allgemein > System > Zulässige Ressourcen für Groovy Scripting

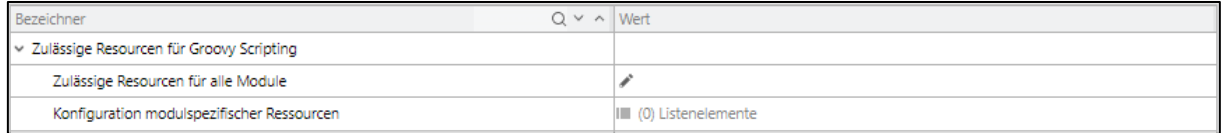

### <span id="page-14-1"></span>**Bild 9: Zulässige Ressourcen für Groovy Scripting**

Die Konfiguration legt eine Liste zulässiger Java APIs an, die im Groovy Scripting verwendet werden können. Die Konfiguration besteht aus zwei Teilen. Ein Teil definiert die Liste für alle Module, der andere Teil die Liste für spezifisches Module.

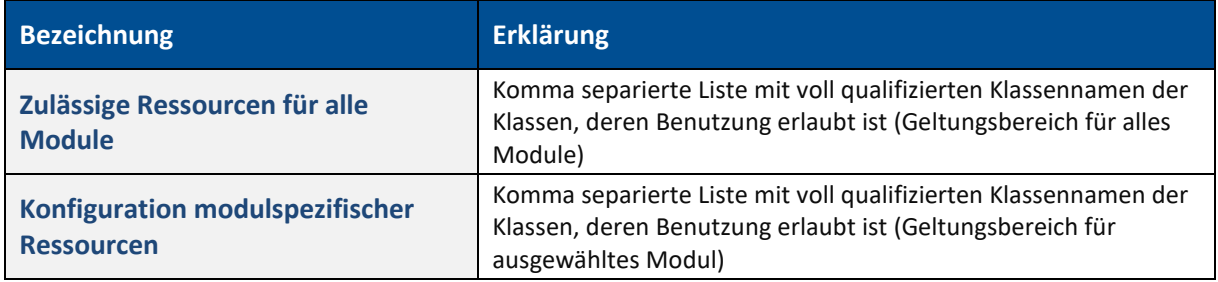

# <span id="page-15-0"></span>2.8 Konfiguration des Bereinigungsbefehls

### **Pfad**: Konfigurationen > Allgemein > System > Konfiguration des Bereinigungsbefehls

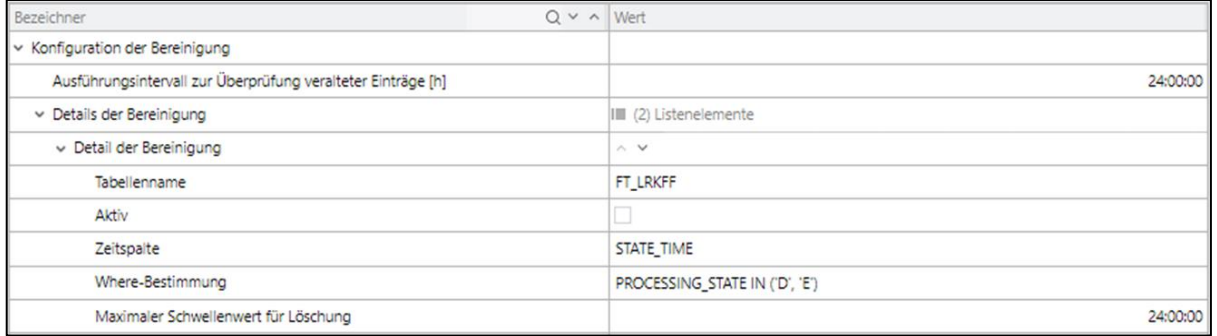

#### <span id="page-15-1"></span>**Bild 10: Konfiguration des Bereinigungsbefehls**

Diese Konfiguration steuert einen Service der Einträge aus beliebigen Tabellen der IIOT-DB löschen kann, die ein gewisses Alter überschritten haben.

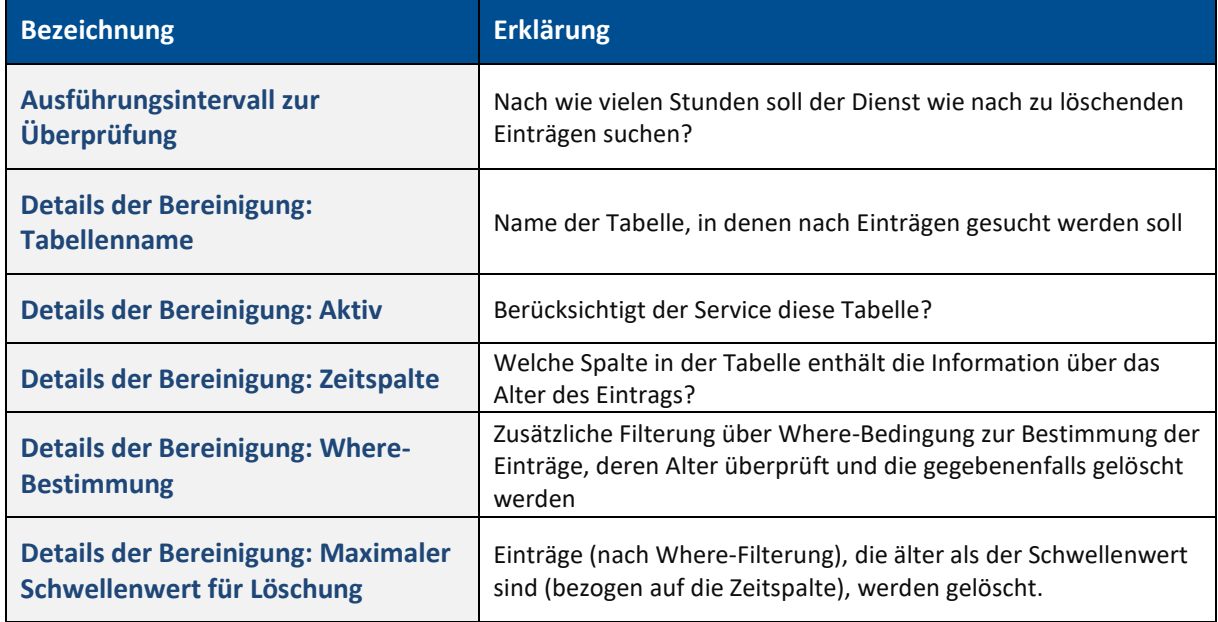

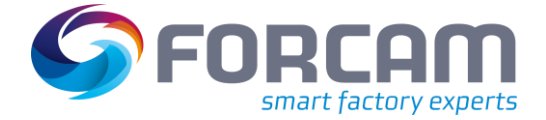

# <span id="page-16-0"></span>2.9 Single Sign-on (SSO)

### <span id="page-16-1"></span>**2.9.1 LDAP Namensschema**

**Pfad**: Konfigurationen > Allgemein > System > Single Sign-on (SSO) > LDAP Namensschema

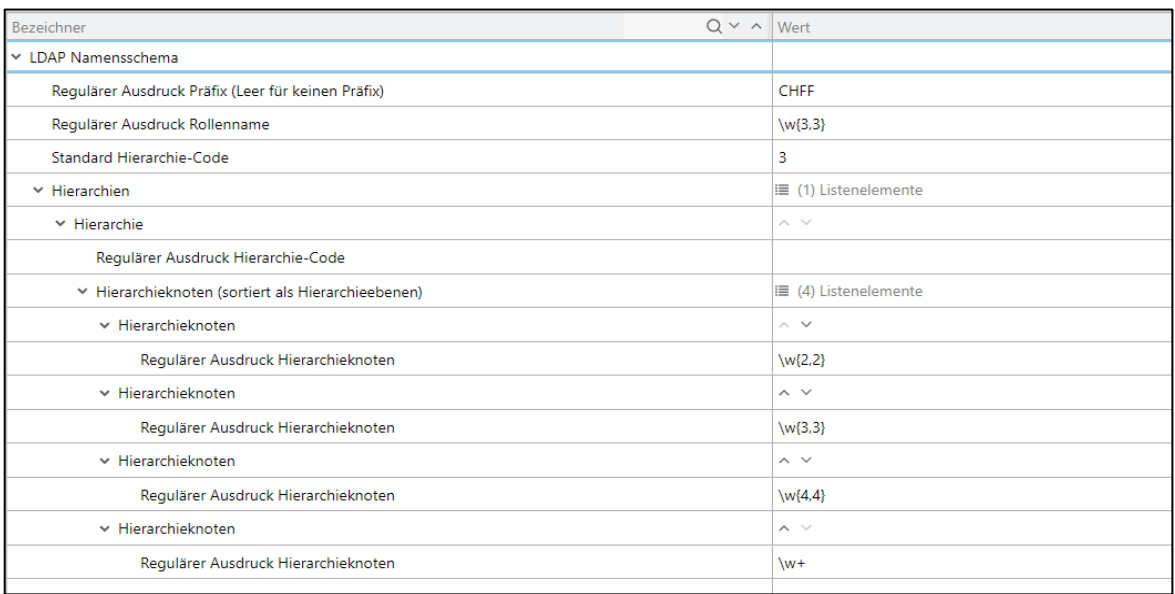

#### <span id="page-16-2"></span>**Bild 11: LDAP Namensschema**

Diese Konfiguration definiert das Mapping von externen Gruppen (z. B. LDAP Gruppen) auf FORCE Rollen und organisatorische Einheiten, die im Rahmen der Benutzer Autorisierung verwendet werden.

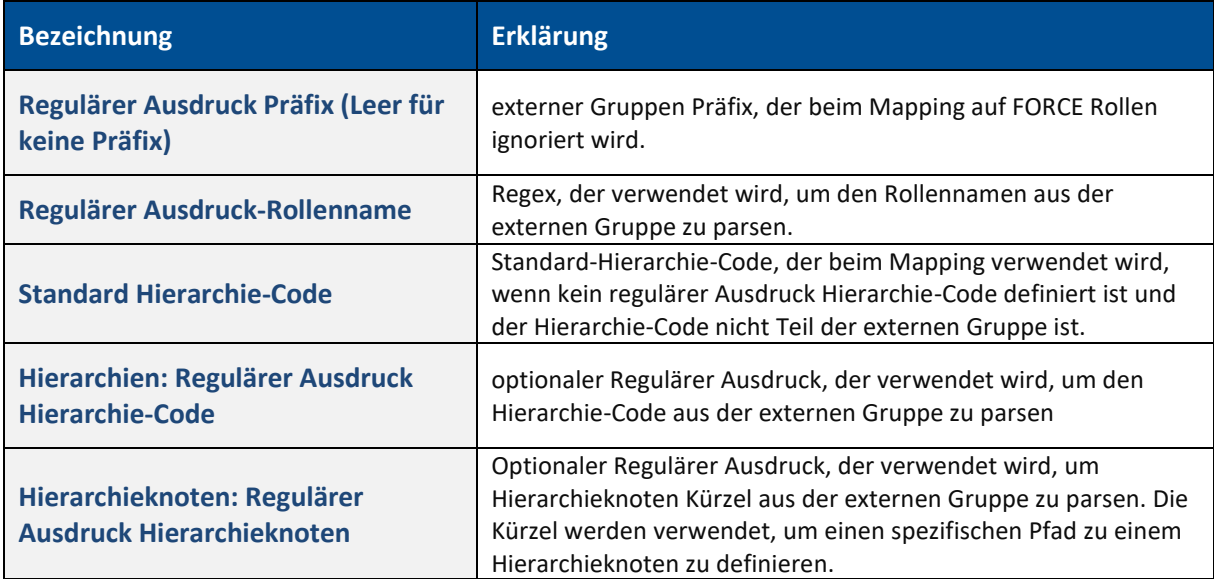

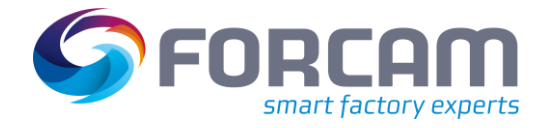

### <span id="page-17-1"></span><span id="page-17-0"></span>3.1 Runtime

### <span id="page-17-2"></span>**3.1.1 ERP**

### <span id="page-17-3"></span>**3.1.1.1 ERP-Download**

**Pfad**: Konfigurationen > Module > Runtime > ERP > ERP-Download

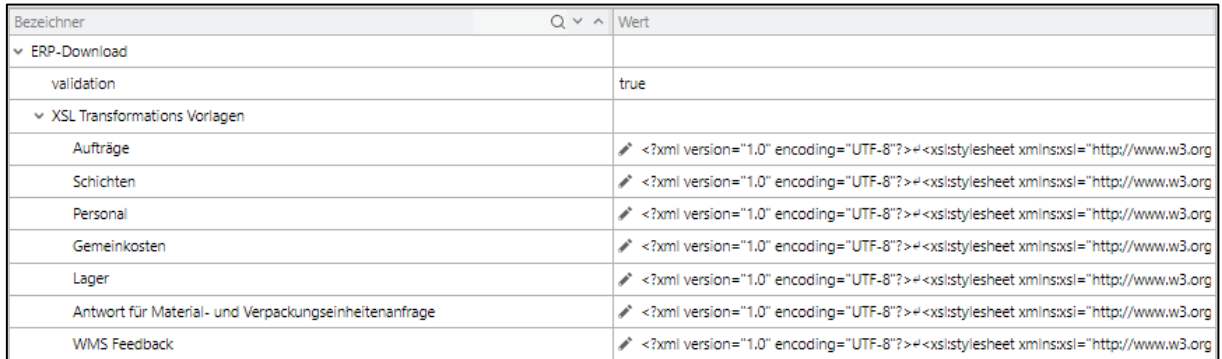

#### <span id="page-17-4"></span>**Bild 12: ERP-Download**

Diese Konfiguration steuert das Mapping von Nachrichten an ein ERP-System von dem spezifischen SAP-IDOC Format in das generische ERP XML-Format. Die Transformation erfolgt über XSLT.

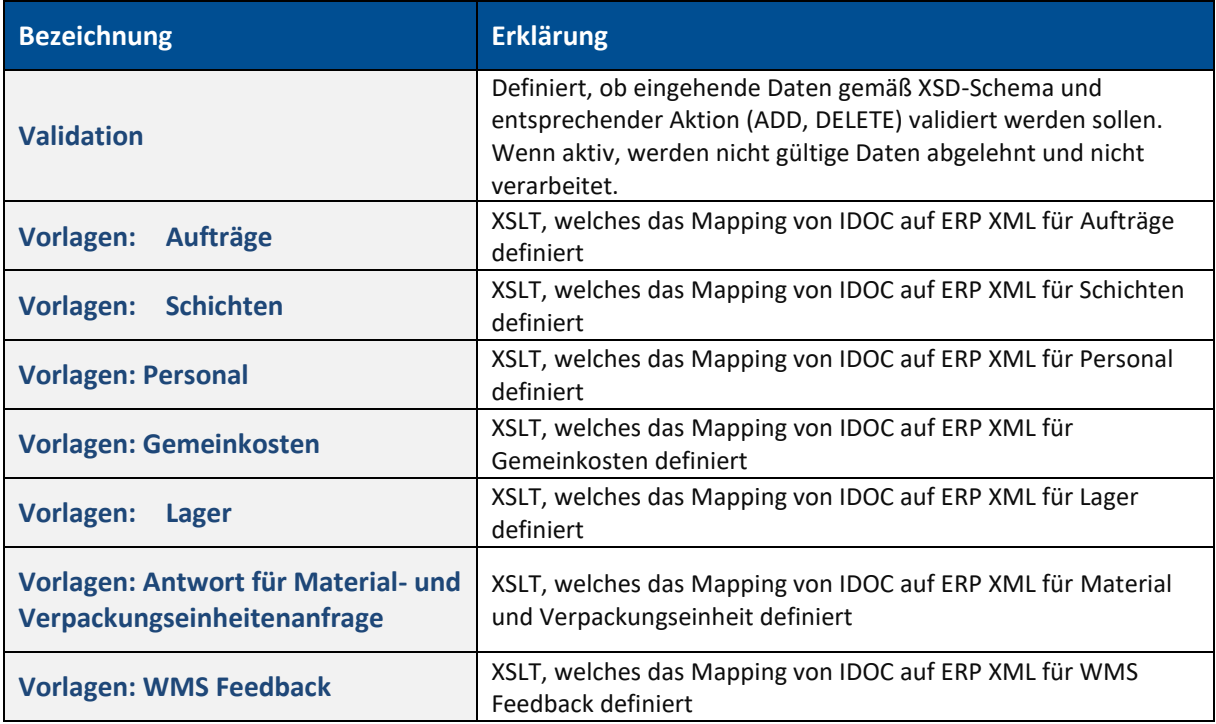

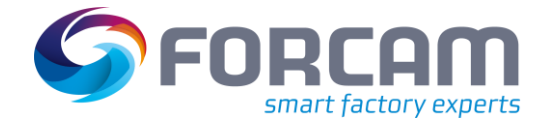

### <span id="page-18-0"></span>**3.1.1.2 ERP-Upload**

### **Pfad**: Konfigurationen > Module > Runtime > ERP > ERP-Upload

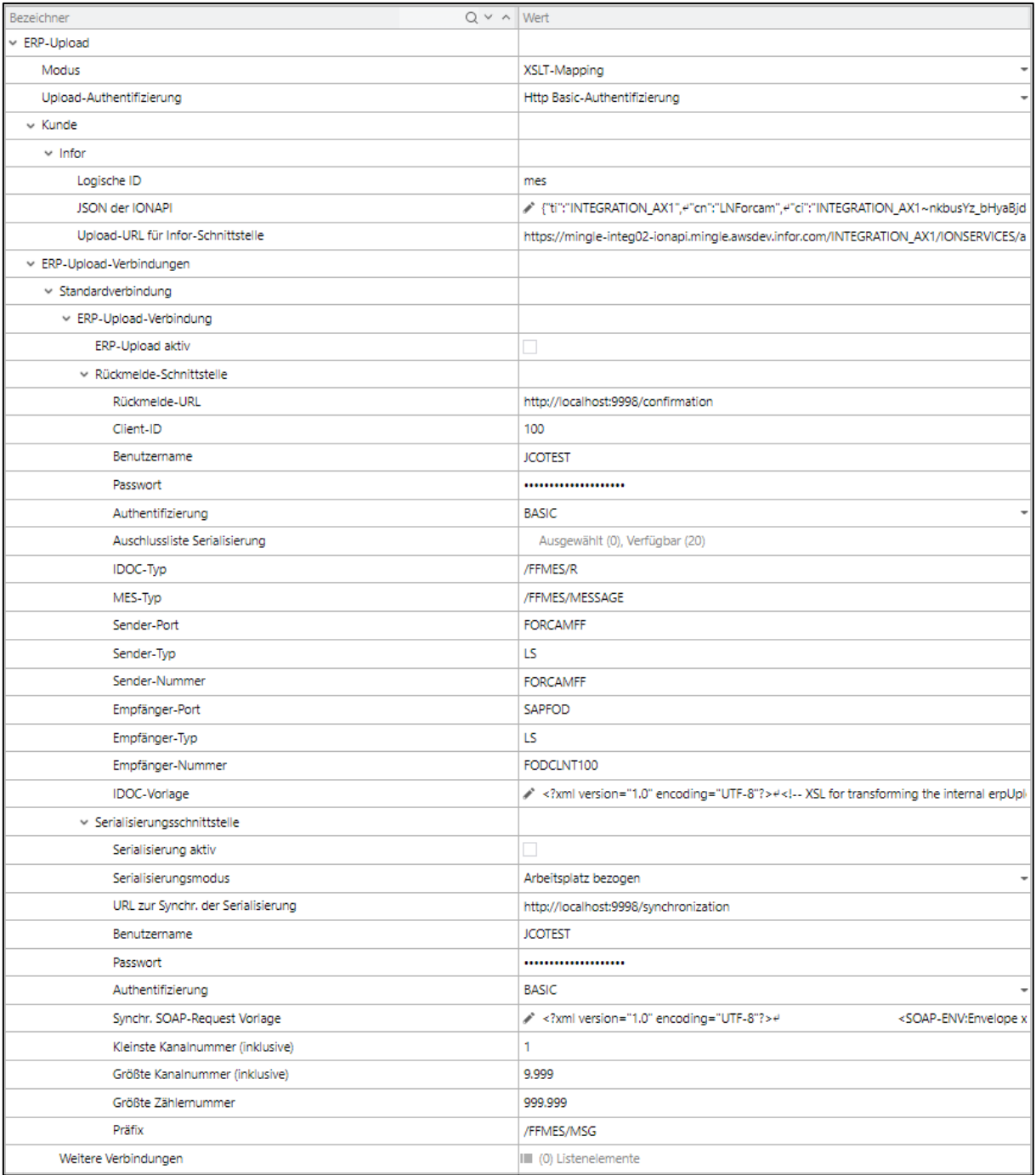

#### <span id="page-18-1"></span>**Bild 13: ERP-Upload**

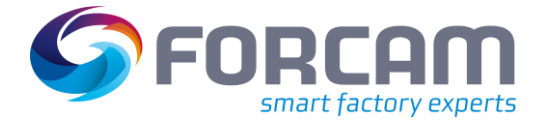

Diese Konfiguration legt die Verbindungs-Parameter zu ERP-Systemen für den ERP Upload fest.

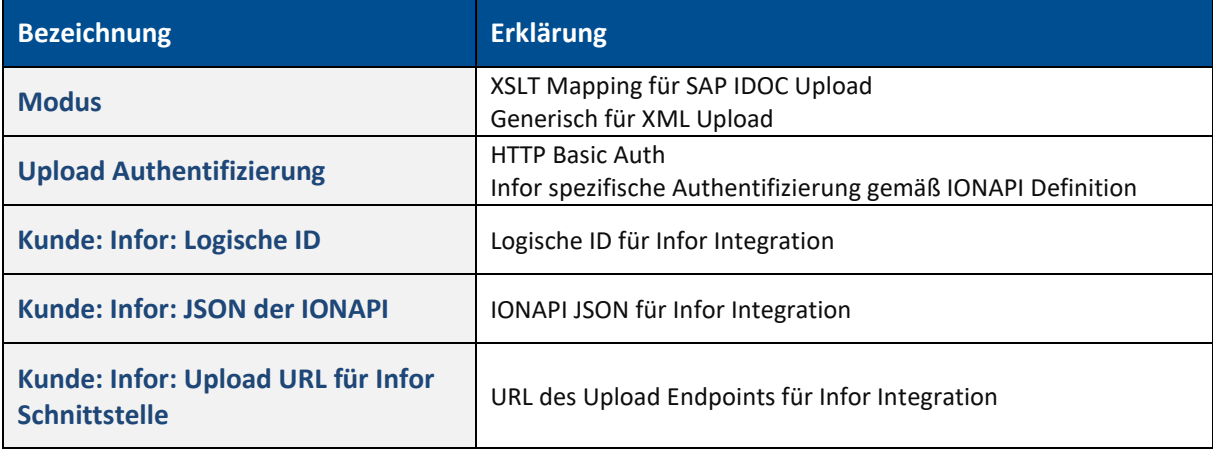

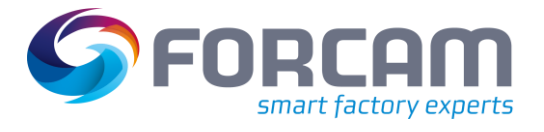

### <span id="page-20-0"></span>3.1.1.2.1 ERP Upload Verbindungskonfiguration

Die "Standardverbindung" gilt zunächst für alle ERP-Schlüssel.

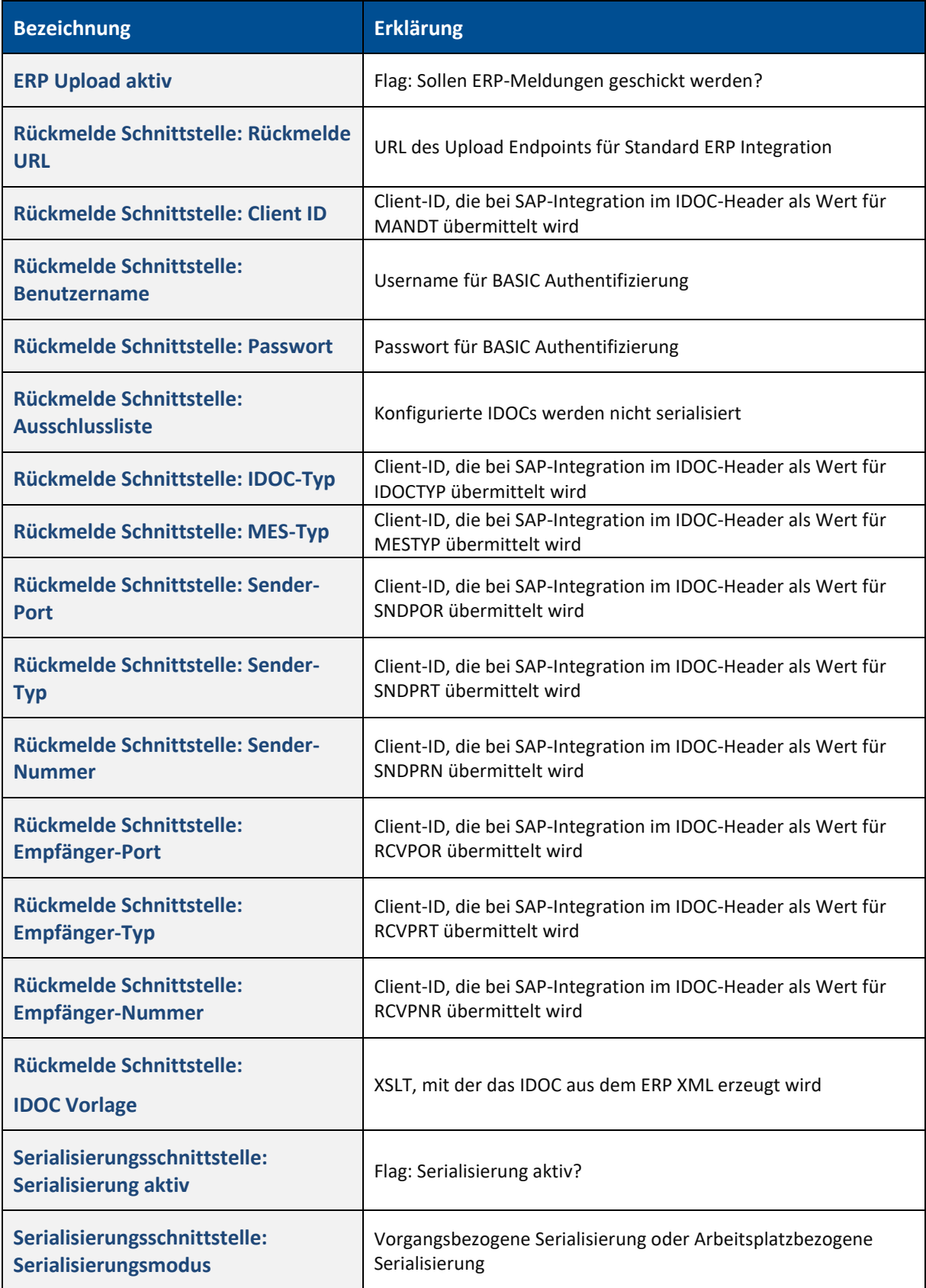

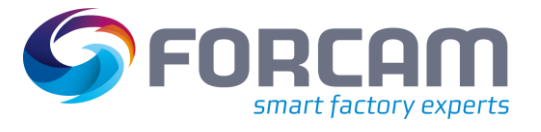

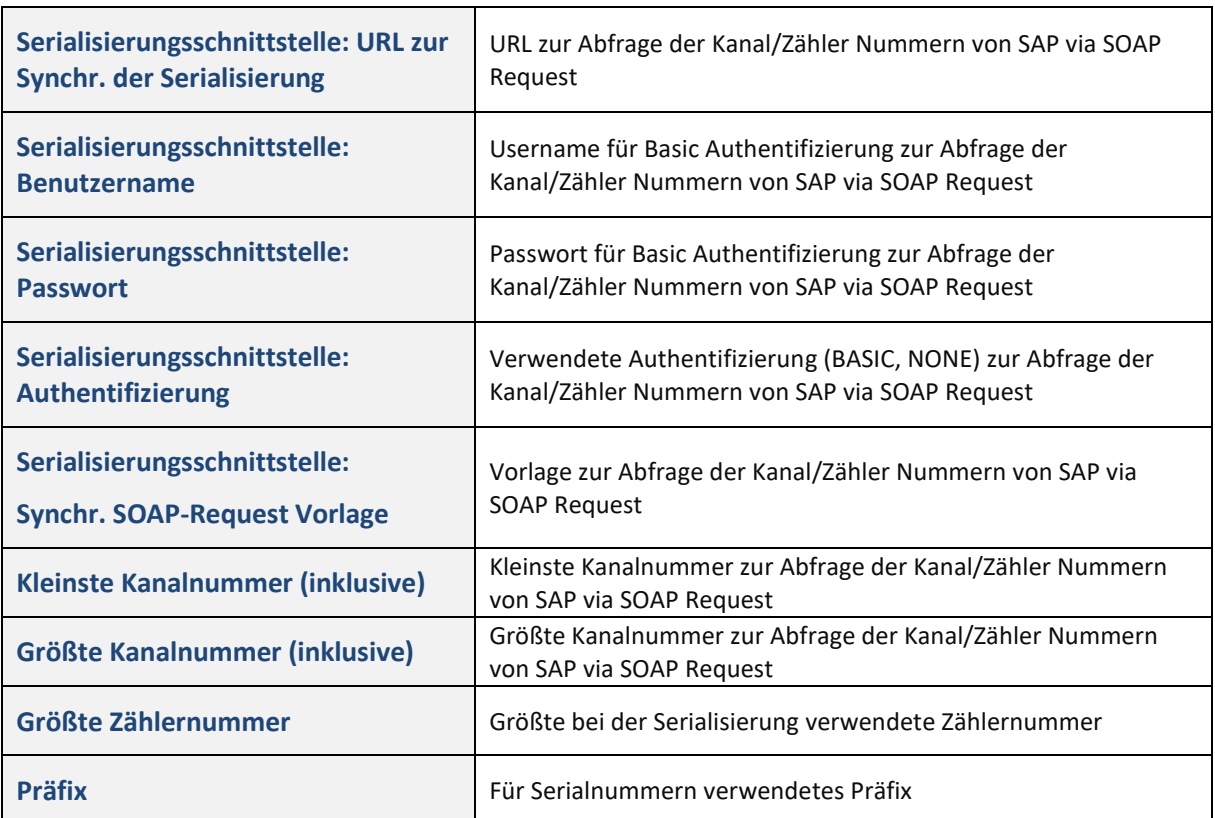

"Weitere Verbindungen" können für bestimmte ERP-Schlüssel definiert werden.

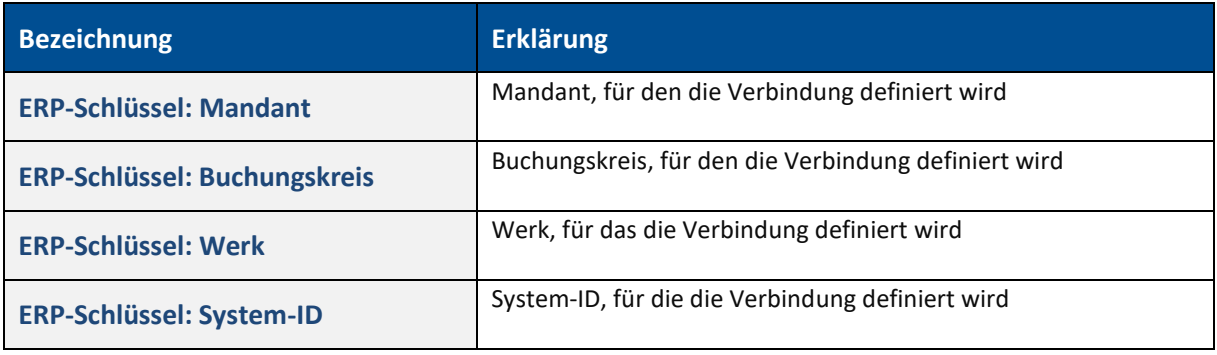

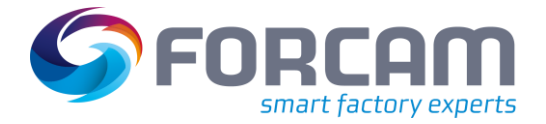

### <span id="page-22-0"></span>**3.1.1.3 Filter – Ungenutzte geschlossene AVOs**

**Pfad**: Konfigurationen > Module > Runtime > ERP > Filter > Ungenutzte geschlossene AVOs

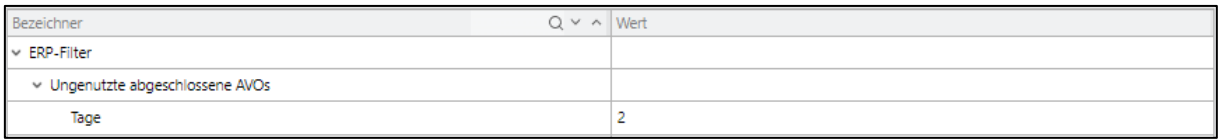

#### <span id="page-22-1"></span>**Bild 14: Ungenutzte geschlossene AVOs**

Diese Konfiguration steuert einen Filter, der es erlaubt, die technisch (TABG) abgeschlossenen Vorgänge zu ändern, wenn ihre letzte Statusänderung innerhalb der konfigurierten Anzahl von Tagen erfolgte.

Beispiel: Ein Vorgang wurde vor zwei Tagen abgeschlossen und der konfigurierte Wert im Filter ist 2 Tage, dann kann der Vorgang nicht im ERP geändert werden; zumindest wird die Verarbeitung in der IIOT ERP Schnittstelle abgewiesen.

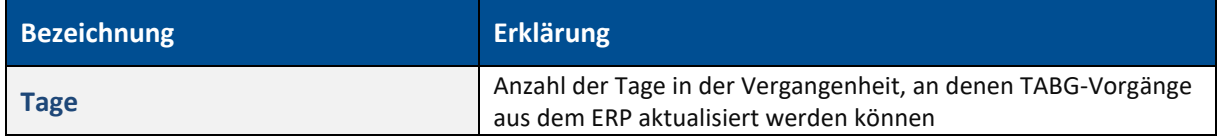

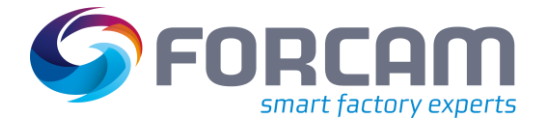

### <span id="page-23-0"></span>**3.1.2 Datenlebenszyklus-Management**

### **Pfad**: Konfigurationen > Module > Runtime > Datenlebenszyklus-Management

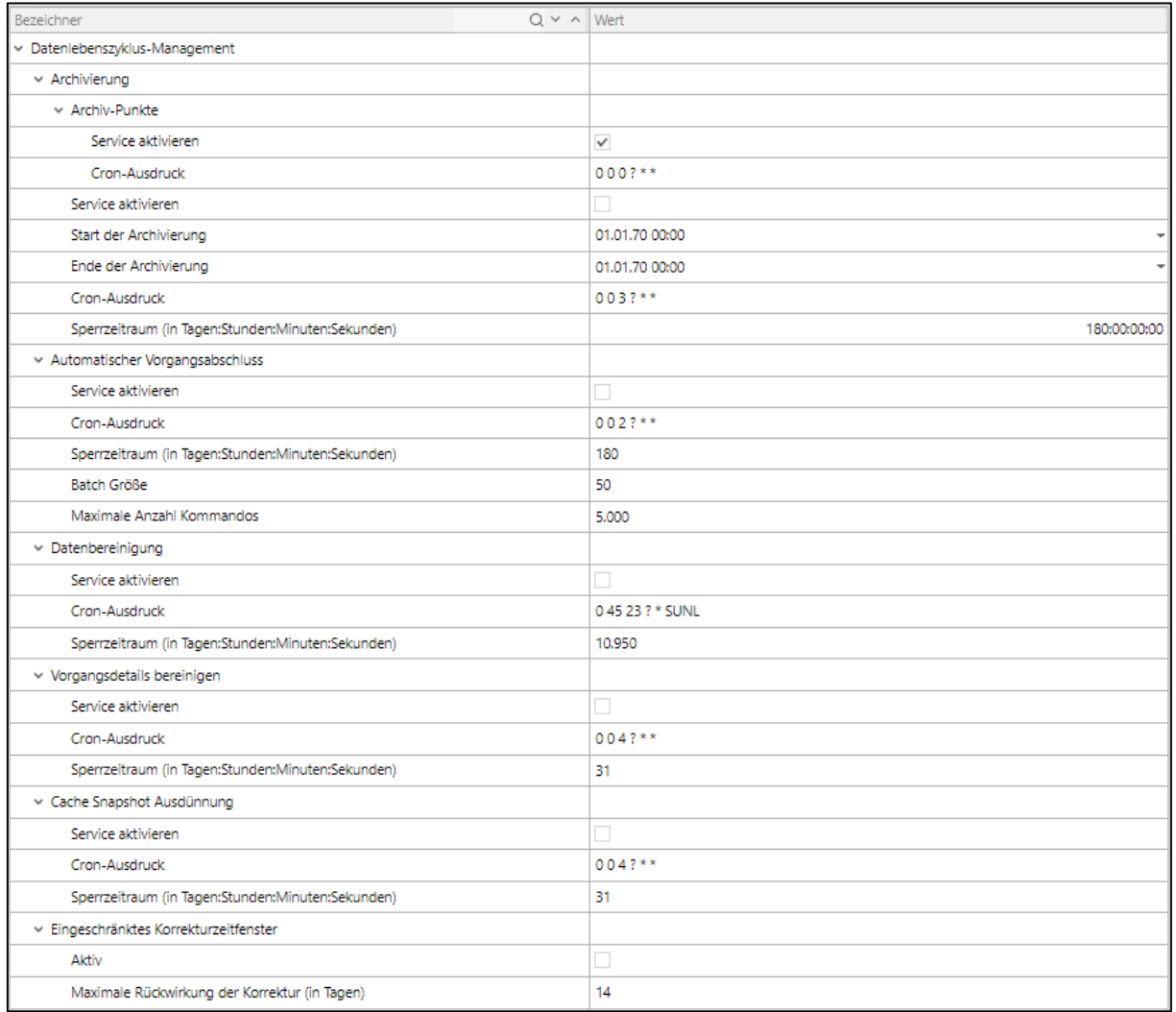

#### <span id="page-23-1"></span>**Bild 15: Datenlebenszyklus-Management**

Diese Konfiguration steuert die verschiedenen Dienste im Rahmen des Datenlebenszyklus-Management.

Für weiterführende Informationen siehe "Handbuch Datenlebenszyklus-Management" Release 5.11 vom 17.09.2020.

### **Archivierung**

Die Archivierung verdichtet Reportdaten nach einem bestimmten Zeitraum. Diese Verdichtung ist verlustbehaftet. Information zu Einzelereignissen werden gelöscht und nach bestimmten Kriterien aggregiert.

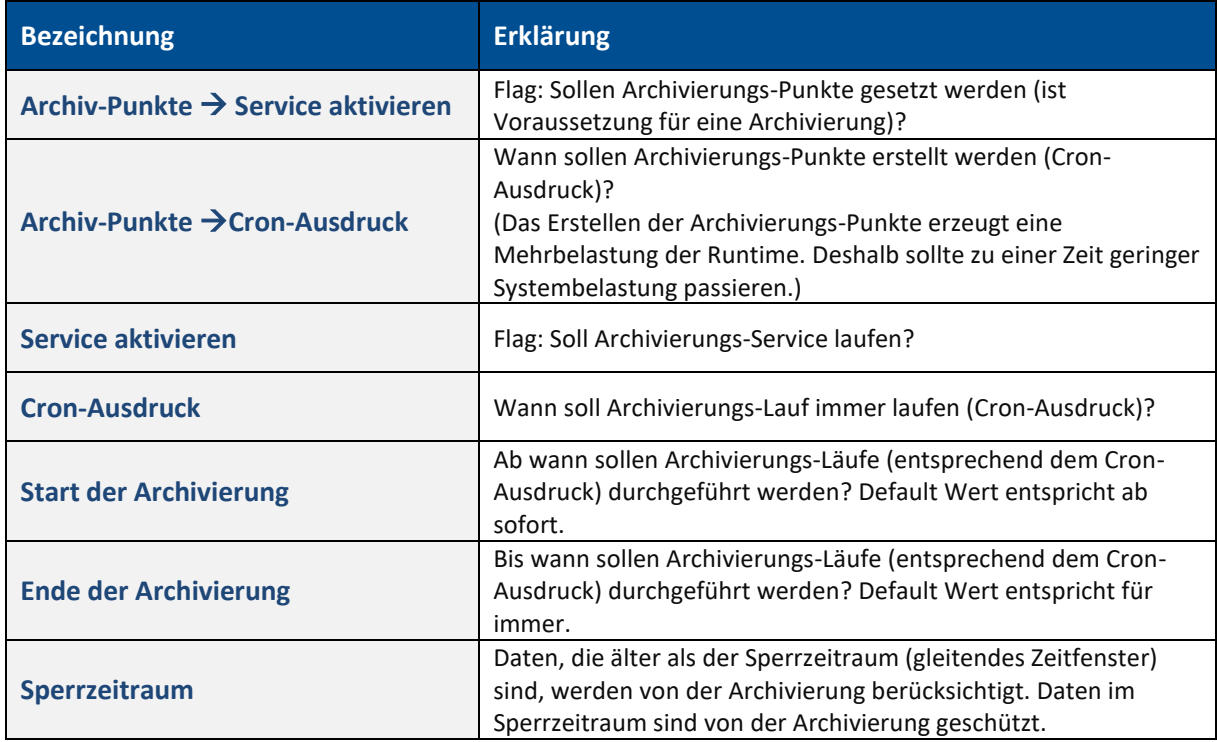

#### **Automatischer Vorgangsabschluss**

Dieser Service regelt den Umgang mit ungenutzten (d. h. nicht vormals gestarteten) beendeten AVOs. Werden diese nicht von einem ERP-System als abgeschlossen gemeldet, hinterlassen sie immer noch Daten und sorgen so für eine unnötige Belastung des Systems. Deshalb können diese automatisch vom System abgeschlossen werden.

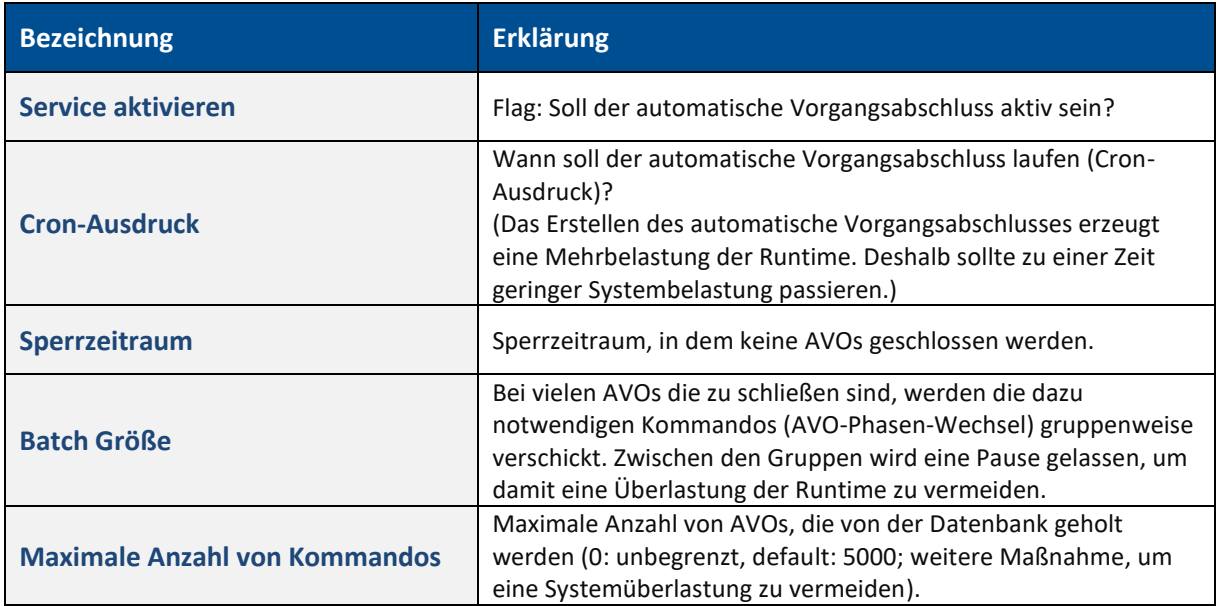

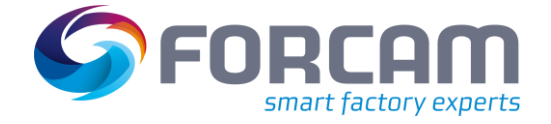

#### **Datenbereinigung**

⚠ Dieser Service löscht alle AVO-bezogenen Daten inklusive der Reporting-Daten. Nur (und für den Zeitraum) aktivieren, ab wann die Daten nicht mehr benötigt werden.

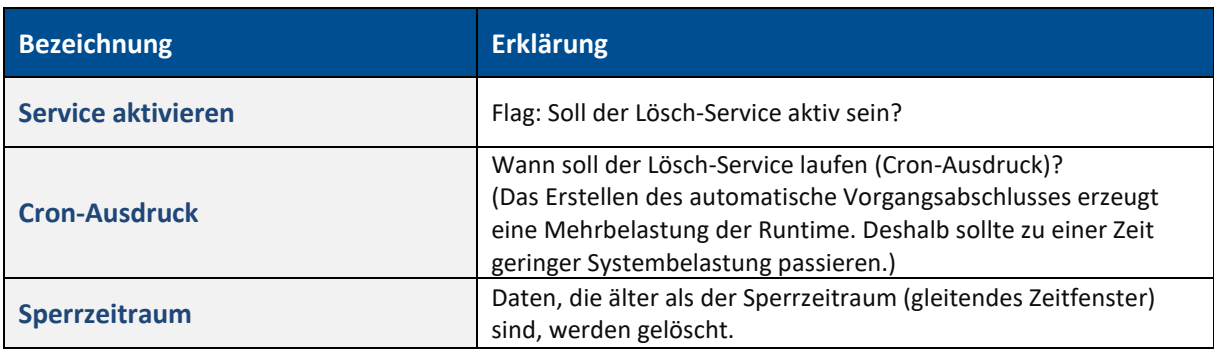

### **Vorgangsdetails bereinigen**

⚠ Dieser Service löscht Vorgangsdetails (d. h. vom AVO abhängige Daten), lässt aber die AVO-Hauptdaten und Reporting-Daten bestehen. Nur (und für den Zeitraum) aktivieren, ab wann die Vorgangsdetails nicht mehr benötigt werden. Folgende Vorgangsdetails werden durch den Service gelöscht: Fertigungshilfsmittel (+ Userdata-Felder + Literale), AVO-Komponenten (+ UserData-Felder + Literale)

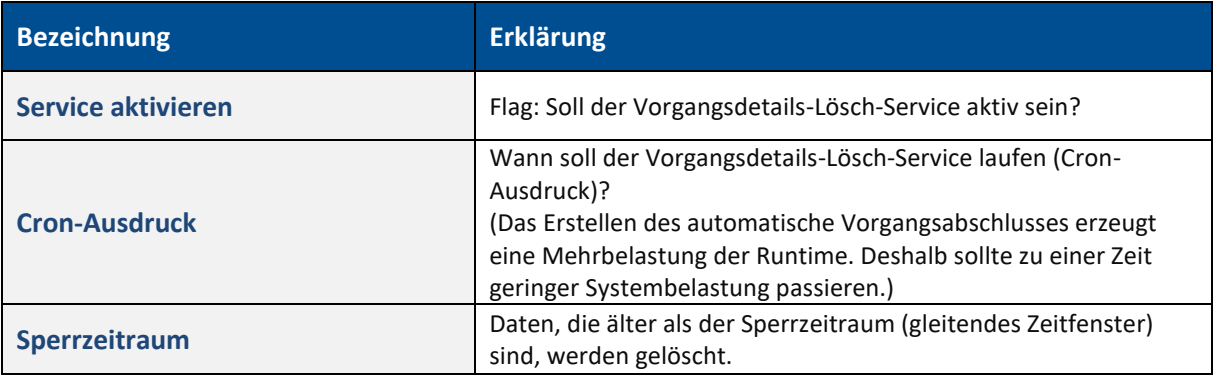

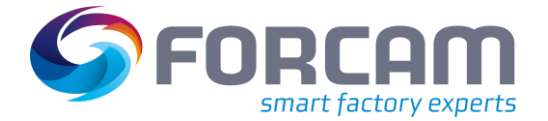

#### **Cache Snapshot Ausdünnung**

Cache Snapshots werden als Aufsatzpunkte für Korrekturläufe benötigt. Je dichter sie entlang der Zeitachse erstellt werden, umso effizienter können die Korrekturläufe durchgerechnet werden. Da Cache Snapshots jedoch viel Speicherplatz (in der Datenbank) verbrauchen, kann man den Speicherbedarf verringern, indem zunehmend Cache Snapshots für Zeitbereiche gelöscht wird, indem keine oder selten Korrekturläufe stattfinden. Es stehen dann für diese Zeitbereiche weniger Cache Snapshots zur Verfügung, d. h. ein Korrekturläufe könnte dennoch (, aber nicht so effizient) berechnet werden.

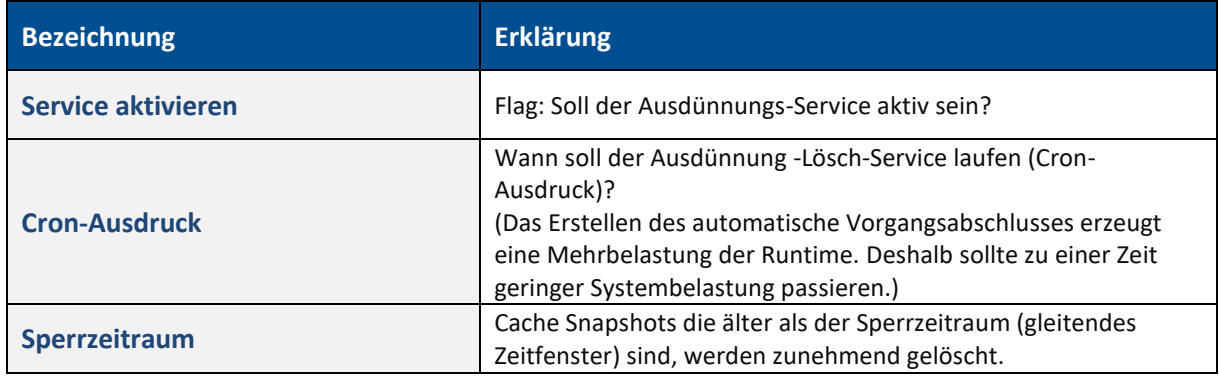

### **Eingeschränktes Korrekturzeitfenster**

Wenn aktiviert, wird für den maximalen Korrekturzeit der angegebene Wert verwendet. Ansonsten wird der Wert aus der Konfiguration des Archivierungsservice genommen.

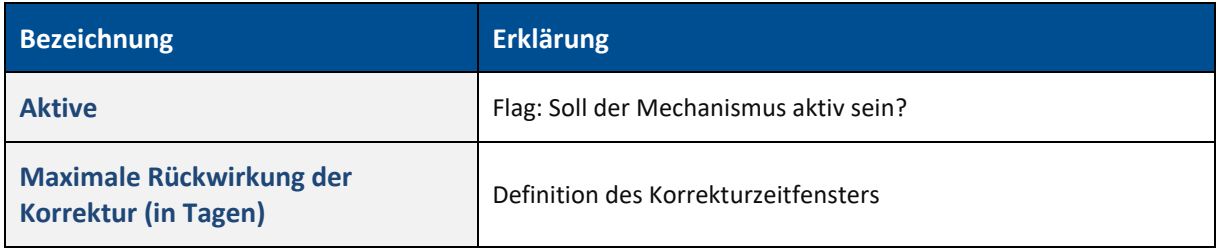

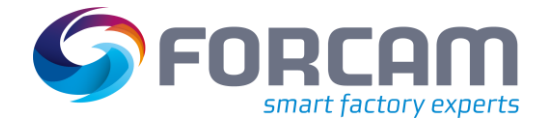

### <span id="page-27-0"></span>**3.1.3 ERP-Steuerschlüssel**

**Pfad**: Konfigurationen > Module > Runtime > ERP-Steuerschlüssel

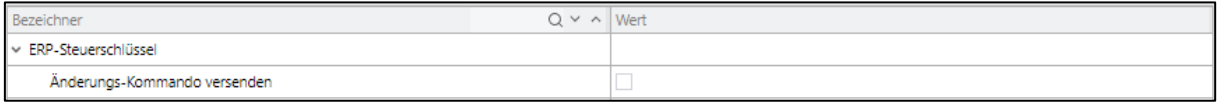

#### <span id="page-27-2"></span>**Bild 16: ERP-Steuerschlüssel**

Jeder AVO hat einen für ihn definierten Steuerschlüssel, und wenn eine Änderung an einem AVO vorgenommen wird, wird ein DomainAttributeChangeCommand für den Steuerschlüssel erzeugt. Dieser Befehl wird verwendet, um ein OperationRescheduleERPDTO an ERP zu senden. Die Konfiguration steuert, ob diese Funktionalität aktiv ist.

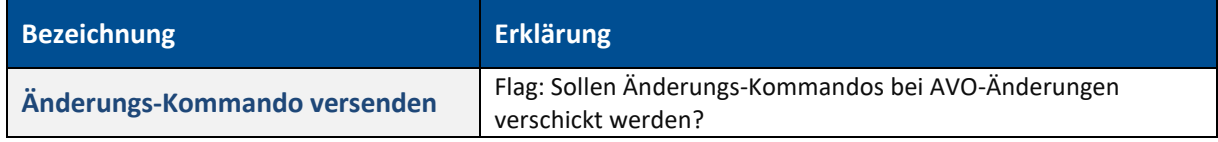

### <span id="page-27-1"></span>**3.1.4 Freischichtgenerierung**

**Pfad**: Konfigurationen > Module > Runtime > Freischichtgenerierung

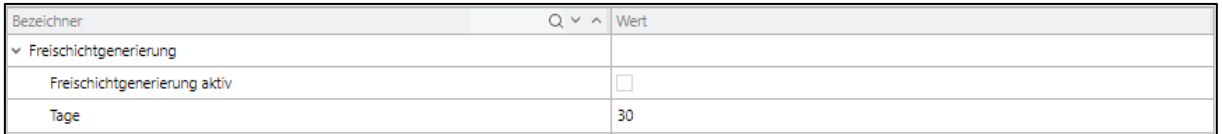

#### <span id="page-27-3"></span>**Bild 17: Freischichtgenerierung**

Diese Konfiguration regelt die automatische Erstellung von Freischichten, damit es keine Lücken zwischen explizit definierten Schichten gibt.

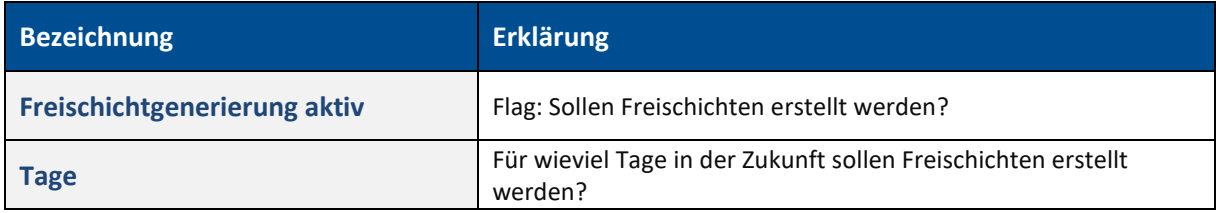

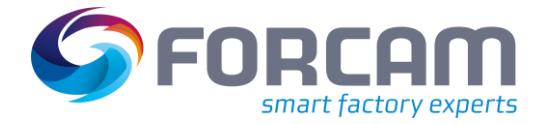

### <span id="page-28-0"></span>**3.1.5 Schichtgenerierung**

**Pfad**: Konfigurationen > Module > Runtime > Schichtgenerierung

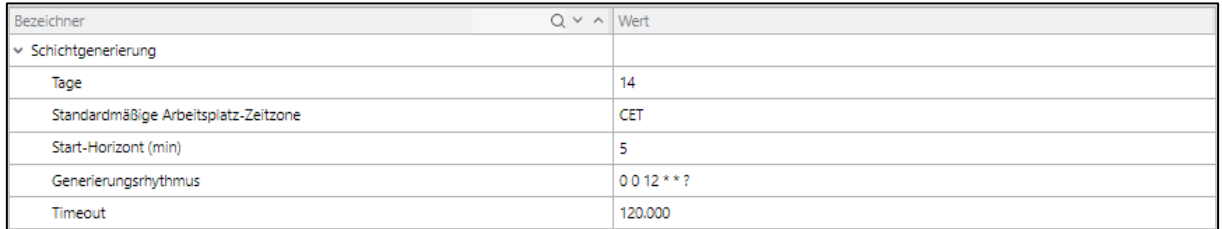

### <span id="page-28-1"></span>**Bild 18: Schichtgenerierung**

Diese Konfiguration regelt die automatische Erstellung von Schichten (gemäß dem konfigurierten Schicht-Modells).

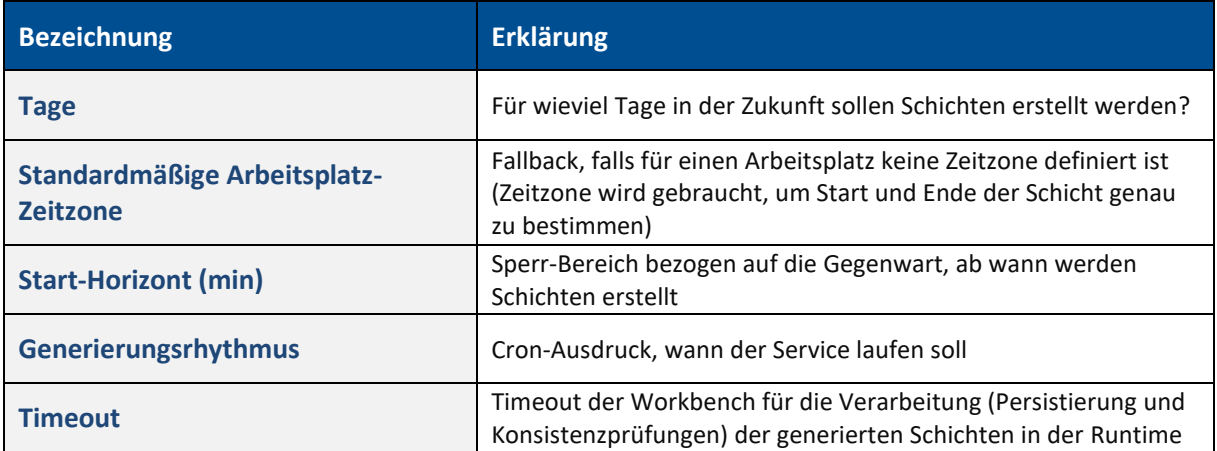

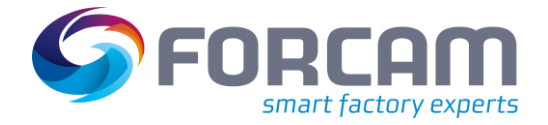

### <span id="page-29-0"></span>**3.1.6 Schichtlöschung**

**Pfad**: Konfigurationen > Module > Runtime > Schichtlöschung

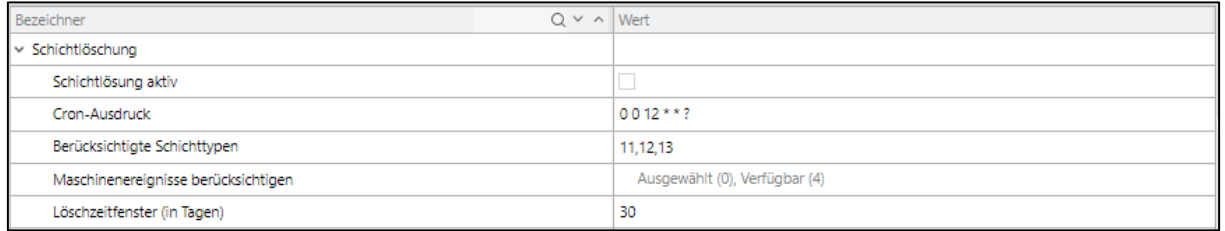

#### <span id="page-29-1"></span>**Bild 19: Schichtlöschung**

Diese Konfiguration regelt den automatischen Lösch-Service für nicht benutzte Schichten. Diese sind definiert als Schichten, in deren Zeitraum und zugeordneten Arbeitsplatz keine Buchungen erstellt worden sind (z. B. Mengen-Buchung, Phasen-Wechsel-Buchung). Es kann noch entschieden werden, ob automatische Maschinen-Buchungen berücksichtigt werden.

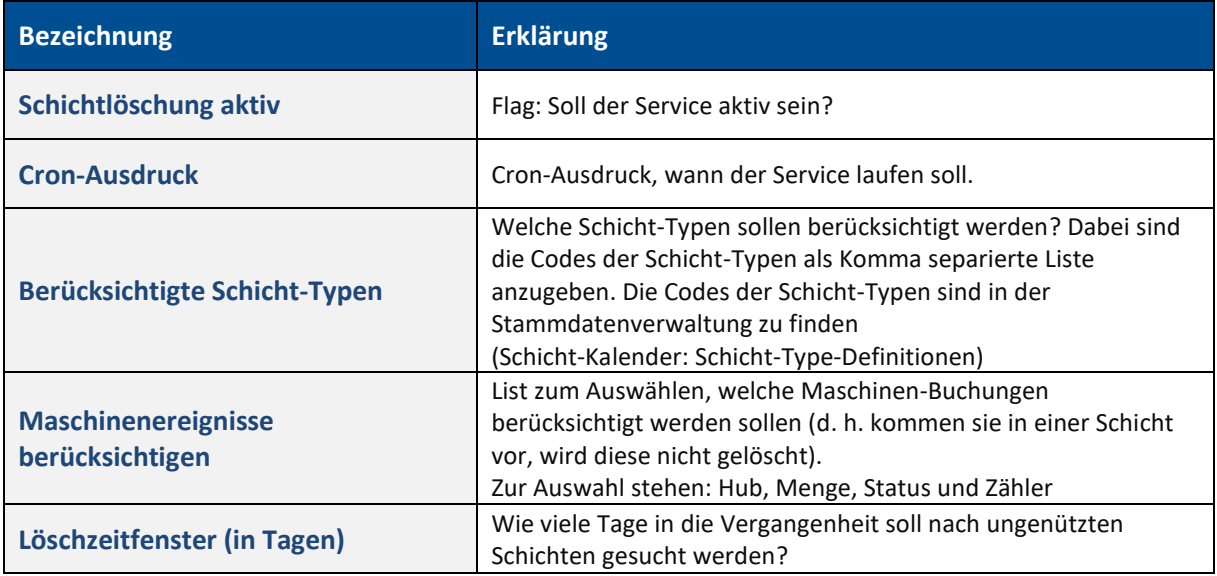

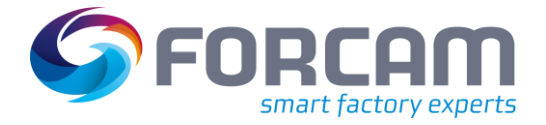

### <span id="page-30-0"></span>**3.1.7 Datenbankverbindungen**

**Pfad**: Konfigurationen > Module > Runtime > Datenbankverbindungen

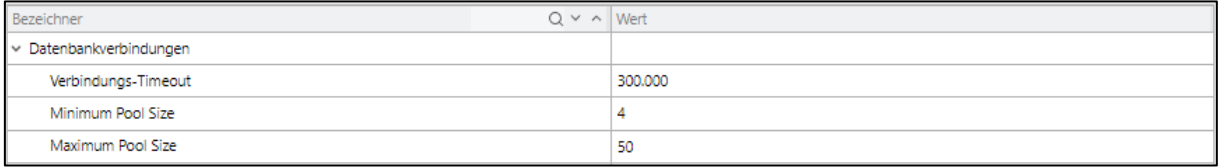

#### <span id="page-30-1"></span>**Bild 20: Datenbankverbindungen**

Die Konfiguration Datenbankverbindung regelt das Verhalten des Datenbankverbindungs-Managements.

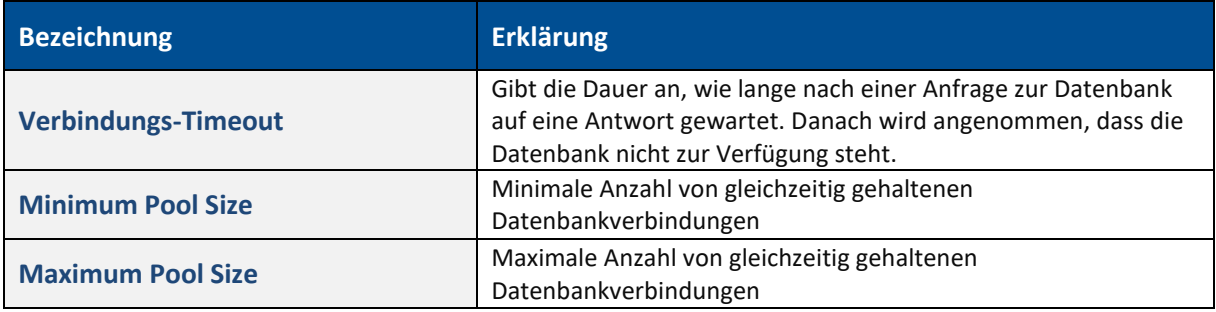

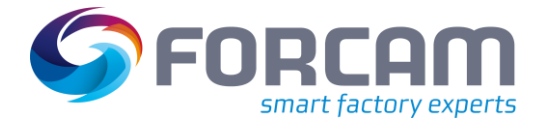

### <span id="page-31-0"></span>**3.1.8 Deployment**

**Pfad**: Konfigurationen > Module > Runtime > Deployment

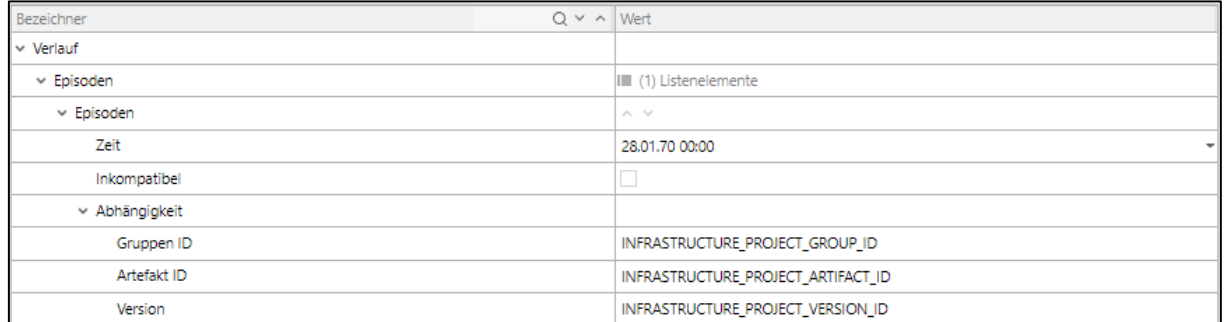

#### <span id="page-31-1"></span>**Bild 21: Deployment**

Die Konfiguration steuert gegen, mit welcher Business-Logik die Runtime läuft. Zurzeit wird kein kompletter Wechsel der Buchungs-Logik unterstützt. Deshalb ist der Historie (Episoden) immer nur ein Eintrag und das Kompatibilität-Flag ist auf FALSE. Entscheiden sind zurzeit nur die Deployment-Koordinaten der Business-Logik (Gruppe, Artefakt, Version). Die Deployment-Koordinaten sind im Business-Logik-Modeler für das verwendete Logik-Projekt in der Projekt-Information zu finden.

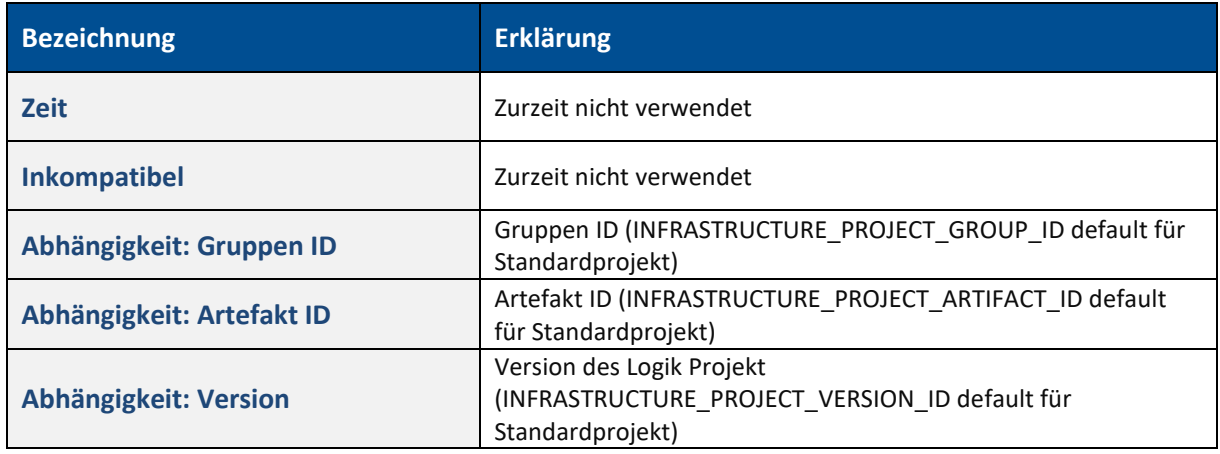

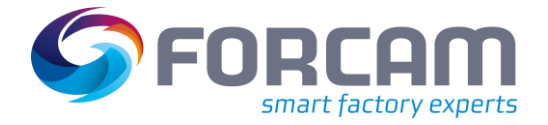

### <span id="page-32-0"></span>**3.1.9 Rule Engine und Controller**

**Pfad**: Konfigurationen > Module > Runtime > Rule Engine und Controller

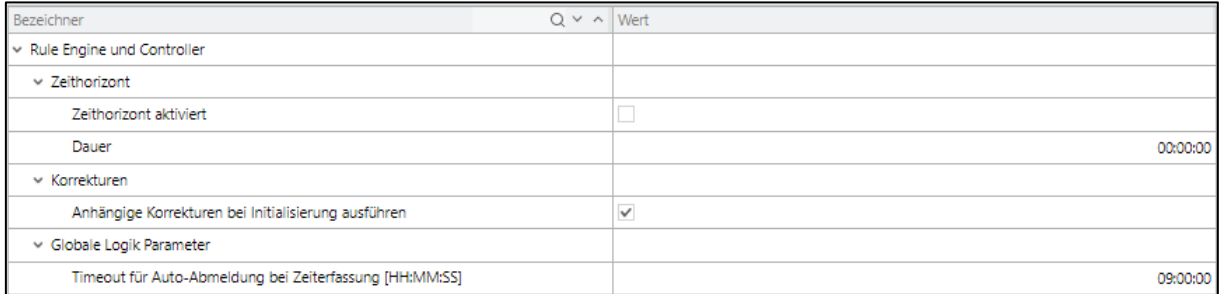

### <span id="page-32-1"></span>**Bild 22: Rule Engine und Controller**

Diese Konfiguration steuert verschieden Aspekte der Controller in der Rule-Engine.

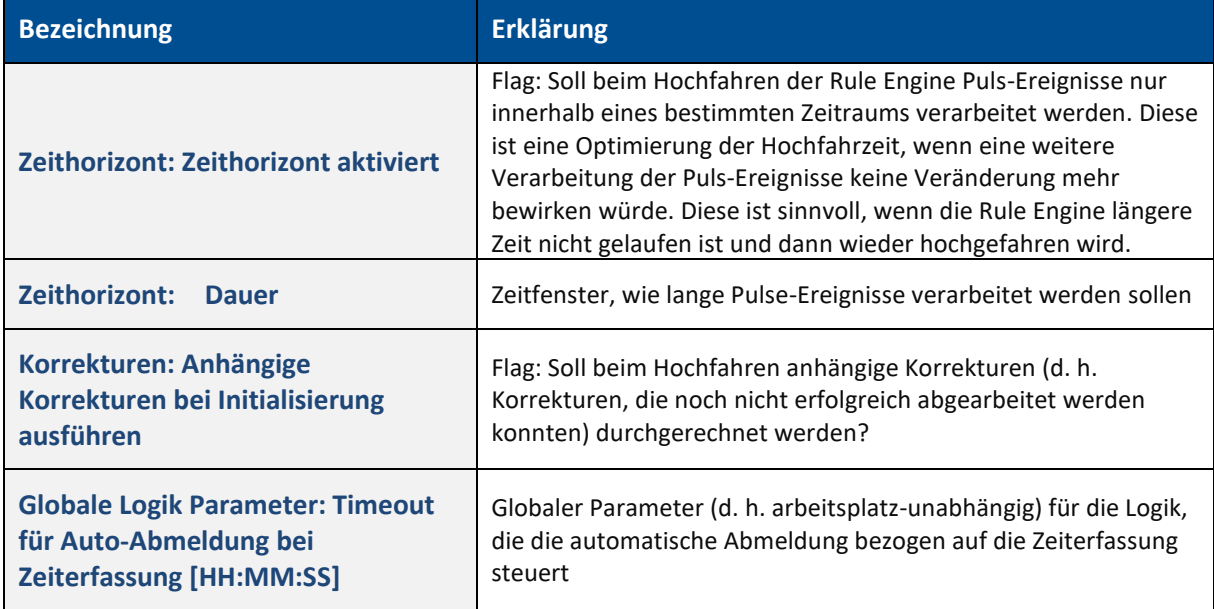

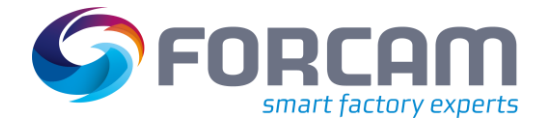

### <span id="page-33-0"></span>**3.1.10 Timeouts**

**Pfad**: Konfigurationen > Module > Runtime > Timeout

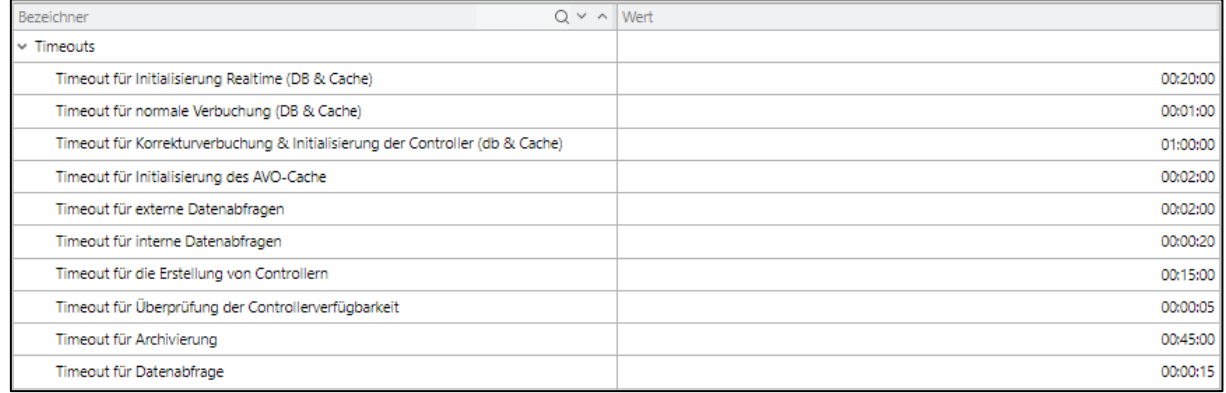

#### <span id="page-33-1"></span>**Bild 23: Timeout**

Diese Konfiguration legt diverse Timeouts innerhalb der Runtime fest. Wird der Timeout überschritten, wird von einem Fehlerfall ausgegangen, die Aktion abgebrochen und eine entsprechende Fehlerbehandlung durchgeführt.

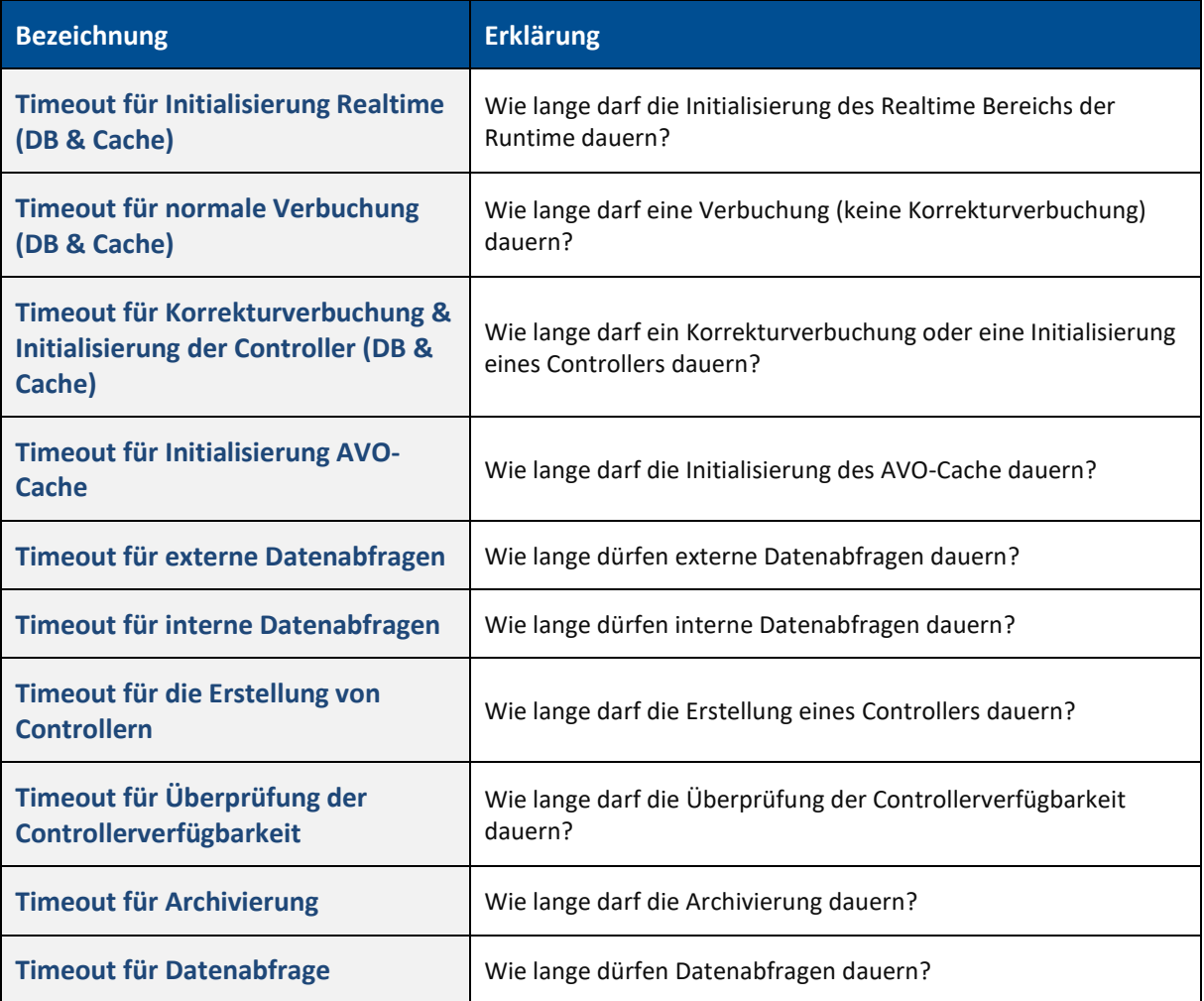

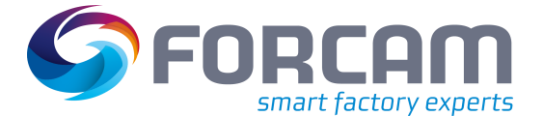

### <span id="page-34-0"></span>**3.1.11 Administrations-Benachrichtigung**

**Pfad**: Konfigurationen > Module > Runtime > Administrations-Benachrichtigung

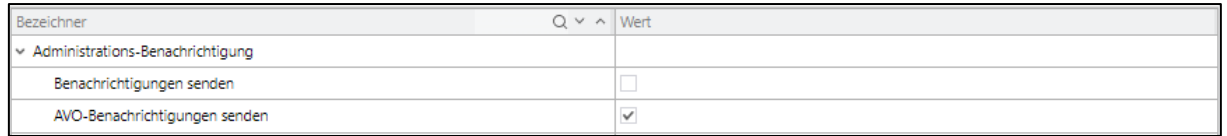

#### <span id="page-34-2"></span>**Bild 24: Administrations-Benachrichtigung**

Diese Konfiguration aktiviert/deaktiviert die Möglichkeit, interessierten Anwendungen (FLS oder Shop Floor Terminal) über zwei verschiedene Optionen über die Änderungen an Aufträgen, AVOs, Personen, Bestände zu informieren. Diese Änderungen würden diese Anwendungen ansonst nicht mitbekommen, da diese in der Runtime durchgeführt werden.

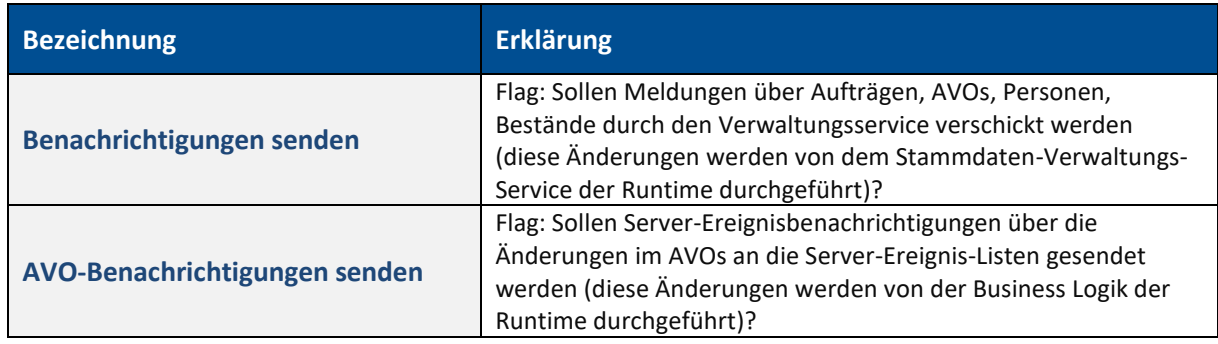

### <span id="page-34-1"></span>**3.1.12 Korrekturen**

**Pfad**: Konfigurationen > Module > Runtime > Korrekturen

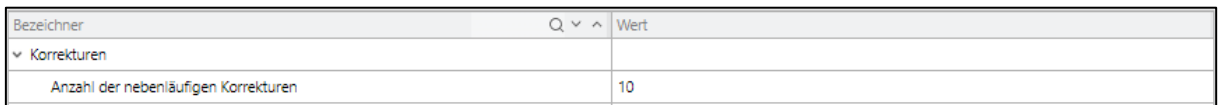

#### <span id="page-34-3"></span>**Bild 25: Korrekturen**

Diese Konfiguration steuert die Anzahl der gleichzeitig durchgeführten Korrektur-Läufe und schützt damit vor einer Überlastung der Runtime.

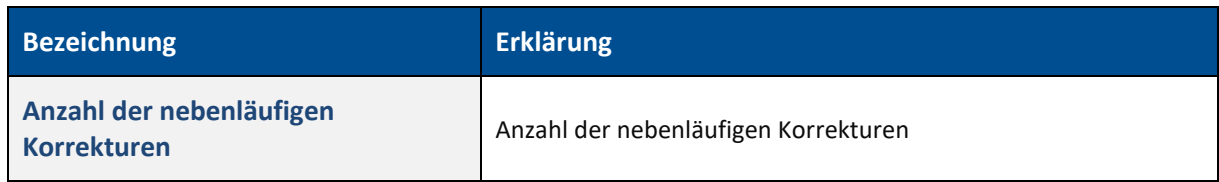

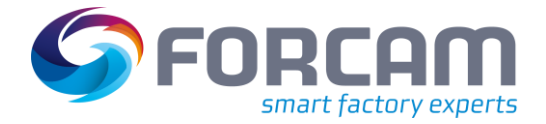

### <span id="page-35-0"></span>**3.1.13 Monitoring**

**Pfad**: Konfigurationen > Module > Runtime > Monitoring

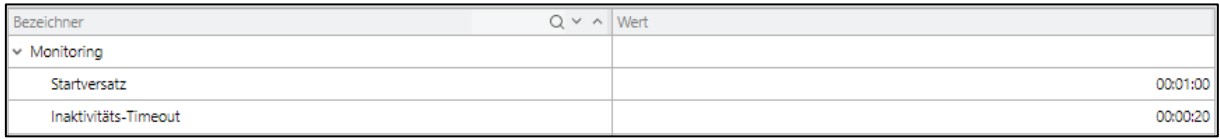

#### <span id="page-35-2"></span>**Bild 26: Monitoring**

Diese Konfiguration steuert einen Monitoring-Dienst, der die aktiven Aktoren (d. h. die Verarbeitungs-Prozesse) der Runtime überwacht. Der Dienst berechnet die erwartete Anzahl der Aktoren auf der Grundlage der Business Logik und prüft dann, ob in der Runtime dieselbe Anzahl Aktoren laufen. Meldet, wenn eine Diskrepanz in der Anzahl der Akteure festgestellt wird.

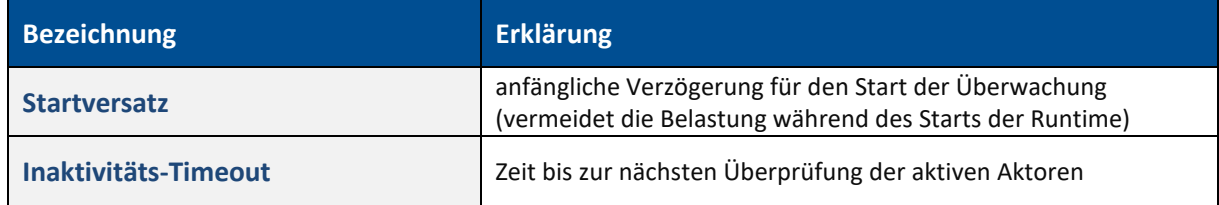

### <span id="page-35-1"></span>**3.1.14 Generierung geplante Wartungen**

**Pfad**: Konfigurationen > Module > Runtime > Generierung geplante Wartungen

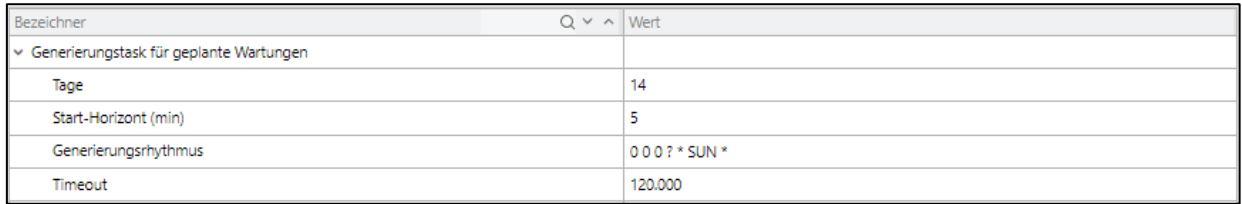

#### <span id="page-35-3"></span>**Bild 27: Generierung geplante Wartungen**

Diese Konfiguration steuert die Generierung von geplanten Wartungen

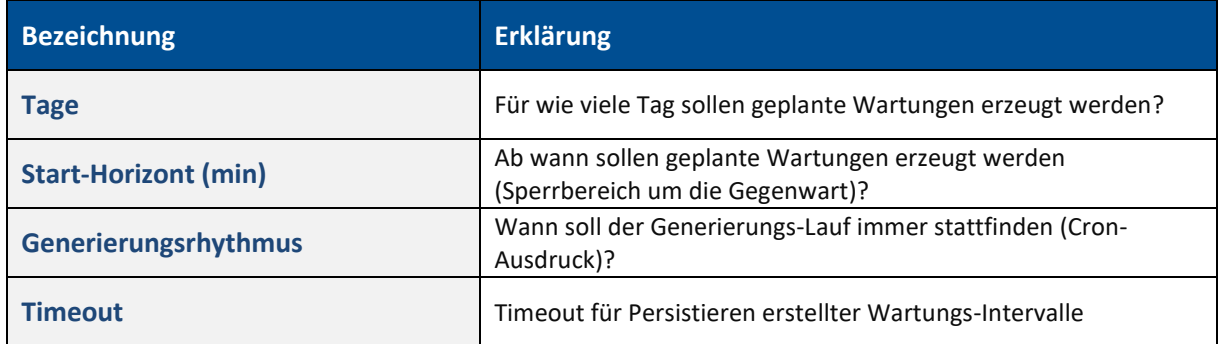

### <span id="page-36-0"></span>3.2 Workbench

### <span id="page-36-1"></span>**3.2.1 Datenbankverbindungen**

**Pfad**: Konfigurationen > Module > Workbench > Datenbankverbindungen

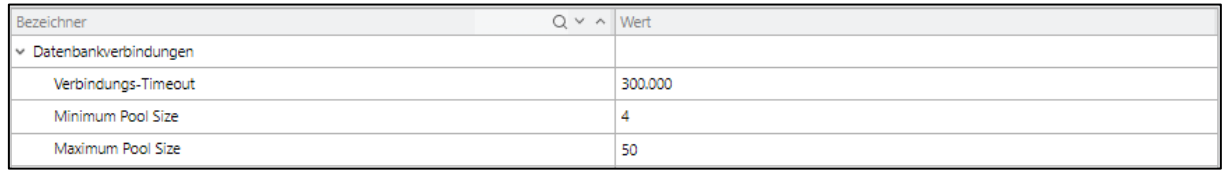

### <span id="page-36-2"></span>**Bild 28: Datenbankverbindungen**

Die Konfiguration Datenbankverbindung regelt das Verhalten des Datenbankverbindungs-Managements.

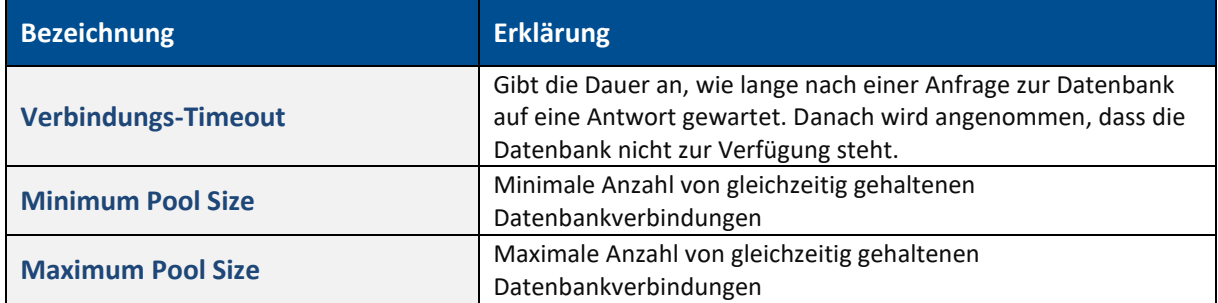

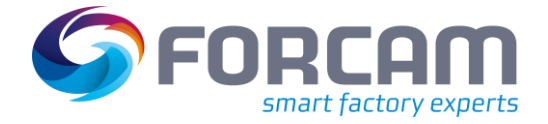

### <span id="page-37-0"></span>**3.2.2 Kachelnavigation**

**Pfad**: Konfigurationen > Module > Workbench > Kachelnavigation

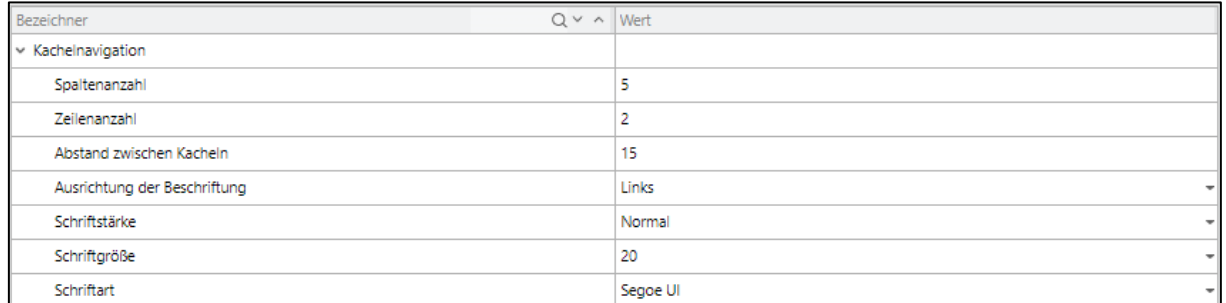

### <span id="page-37-1"></span>**Bild 29: Kachelnavigation**

Diese Konfiguration steuert die Anordnung der Kacheln und deren Beschriftungen.

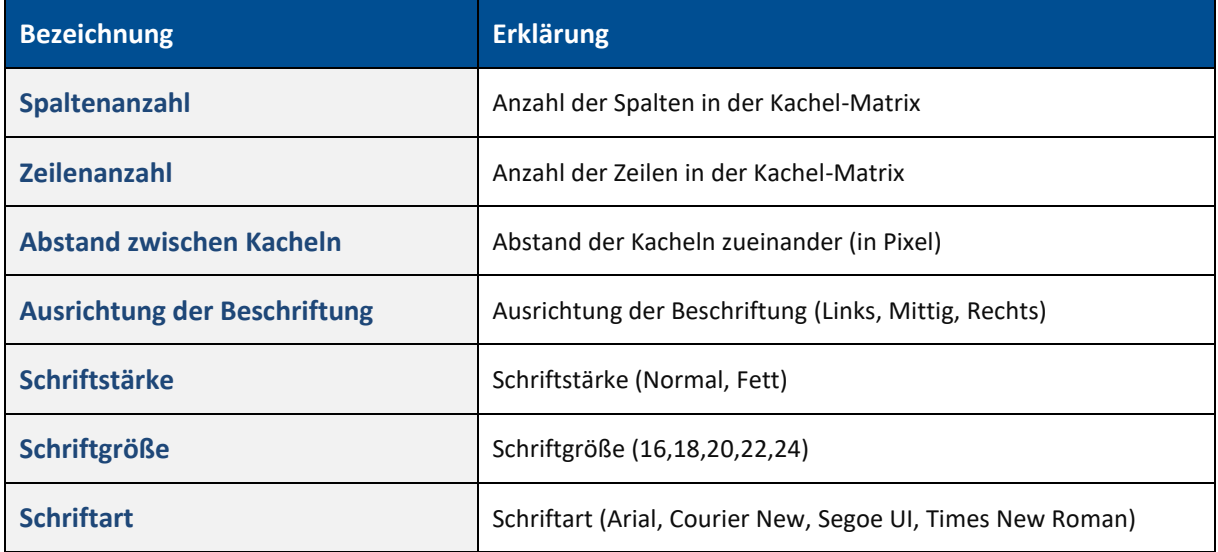

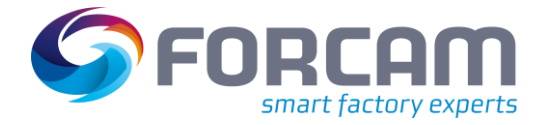

### <span id="page-38-0"></span>**3.2.3 Fertigungsleitstand**

**Pfad**: Konfigurationen > Module > Workbench > Fertigungsleitstand

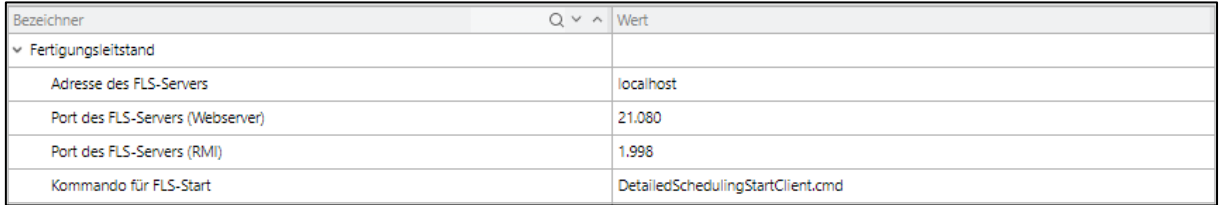

### <span id="page-38-1"></span>**Bild 30: Fertigungsleitstand**

Der Fertigungsleitstand (FLS) ist eine Client-Server-Anwendung. Die Konfiguration enthält die Verbindungsparameter zum FLS-Server, so dass der dazugehörige FLS-Client mit der Batch-Datei damit gestartet und eine Verbindung zum Server herstellen kann.

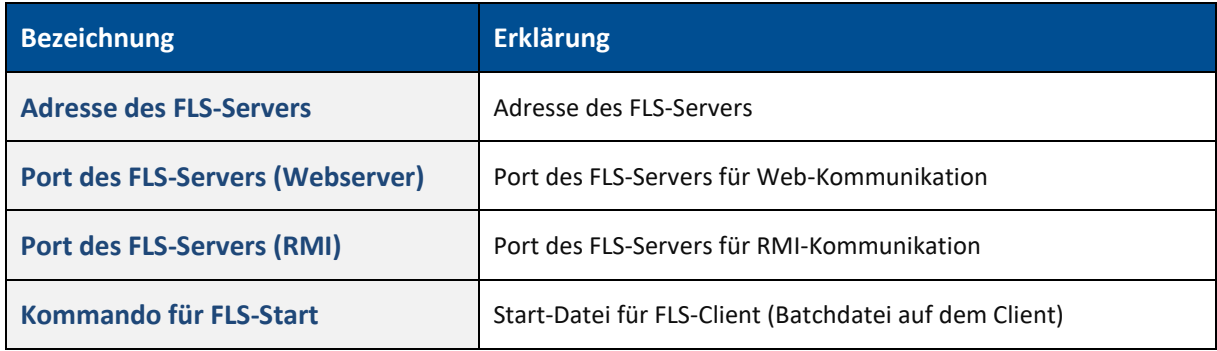

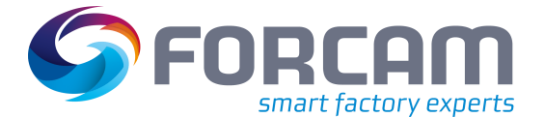

### <span id="page-39-0"></span>3.3 Worker

### <span id="page-39-1"></span>**3.3.1 Datenbankverbindungen**

**Pfad**: Konfigurationen > Module > Worker > Datenbankverbindungen

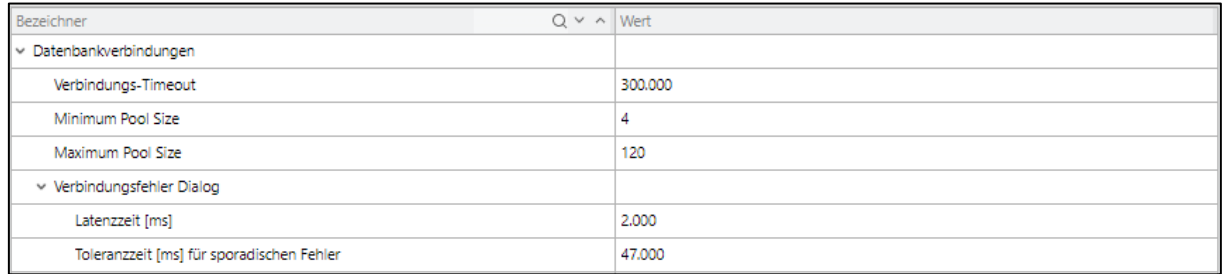

### <span id="page-39-2"></span>**Bild 31: Datenbankverbindungen**

Die Konfiguration **Datenbankverbindung** regelt das Verhalten des Datenbankverbindungs-Managements.

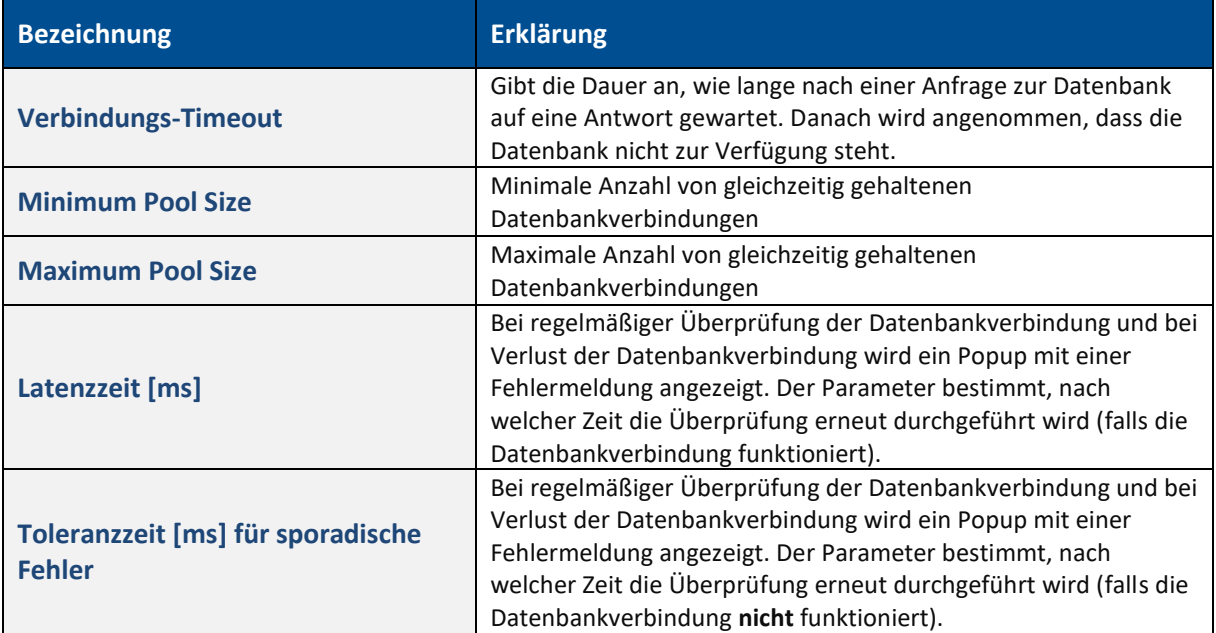

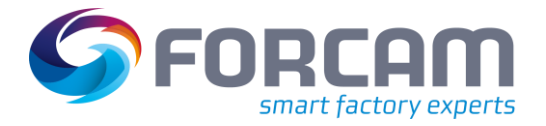

### <span id="page-40-0"></span>**3.3.2 Externe Kommandoverarbeitung**

**Pfad**: Konfigurationen > Module > Worker > Externe Kommandoverarbeitung

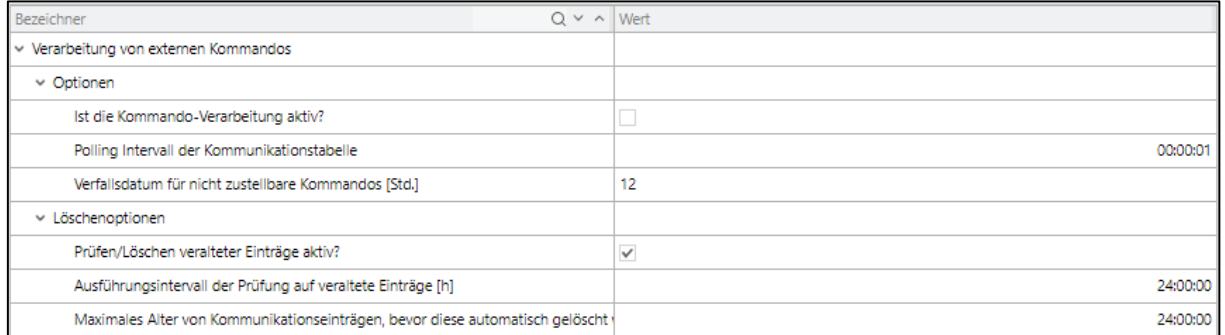

### <span id="page-40-1"></span>**Bild 32: Externe Kommandoverarbeitung**

Diese Konfiguration steuert eine Integrations-Software für eine kundenspezifische Integration (Turbo PCS).

Die Anbindung des externen Systems läuft dabei über eine Datenbank-Tabelle. Sowohl das externe Systeme als auch die IIOT schreiben Einträge in die Tabelle, die dann von dem jeweils anderen System gelesen werden und dann zu bestimmten Aktionen führen. Die Konfiguration behandelt die Aufräumarbeiten für veraltete Einträge und für Einträge, die zu Fehlern bei den Folgeaktionen führten.

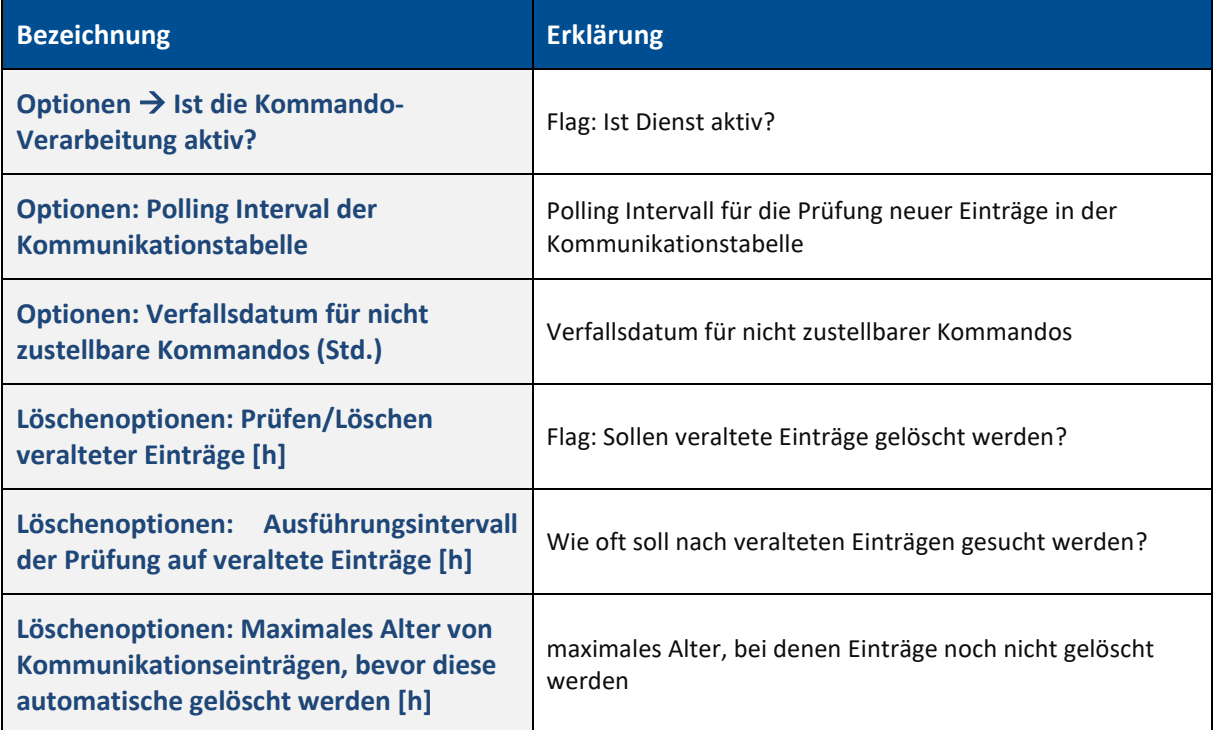

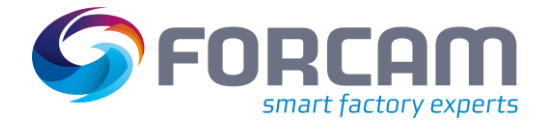

### <span id="page-41-0"></span>**3.3.3 Senden von Kommandos**

**Pfad**: Konfigurationen > Module > Worker > Senden von Kommandos

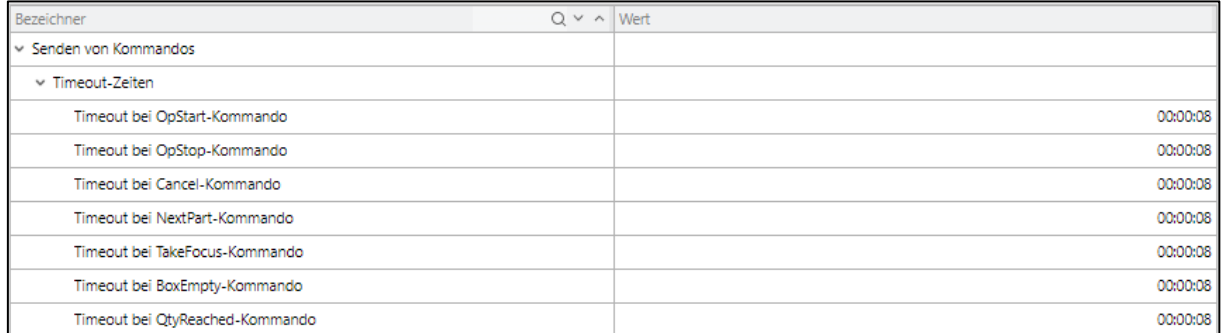

#### <span id="page-41-1"></span>**Bild 33: Senden von Kommandos**

Diese Konfiguration legt Timeouts für diverse Interaktions-Kommandos der kundenspezifischen Integrations-Lösung Turbo PCS fest (siehe vorherige Beschreibung zur Externen Kommandoverarbeitung).

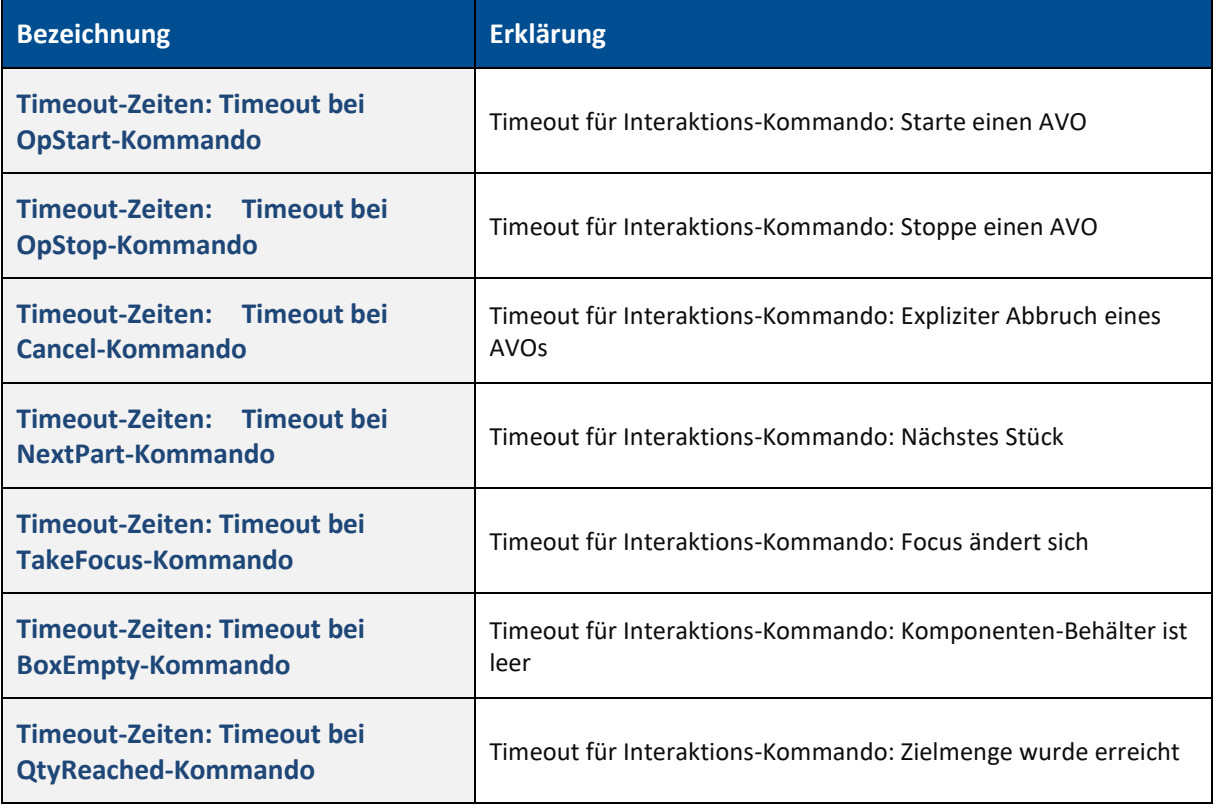

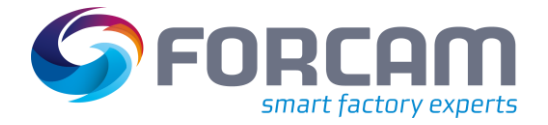

### <span id="page-42-0"></span>**3.3.4 ERP – ERP-Objekt-Abfrage**

**Pfad**: Konfigurationen > Module > Worker > ERP > ERP-Objekt-Abfrage

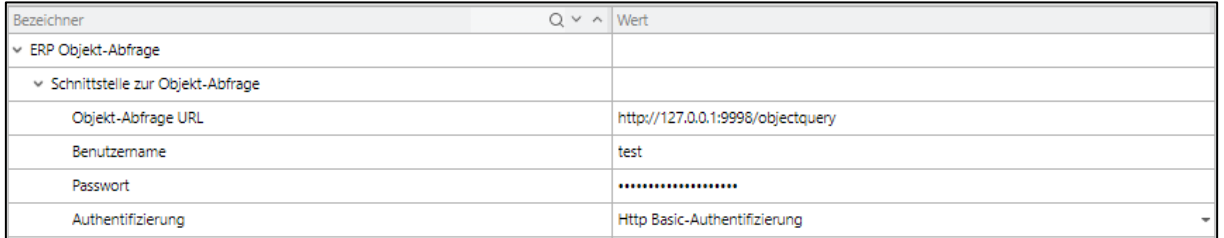

#### <span id="page-42-2"></span>**Bild 34: ERP-Objekt-Abfrage**

Diese Konfiguration enthält die Verbindungsparameter für eine generische SOAP-Schnittstelle eines externen Services (wird z. B. eingesetzt für Komponentenabfrage gegen das SAP-System). Die Schnittstelle verbindet das externe System mit dem Worker.

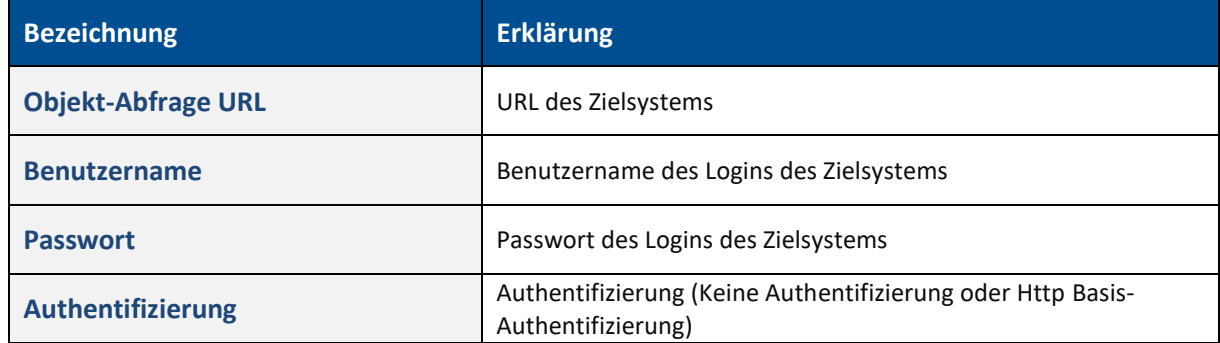

### <span id="page-42-1"></span>**3.3.5 Terminal-Template-Merge**

**Pfad**: Konfigurationen > Module > Worker > Terminal-Template-Merge

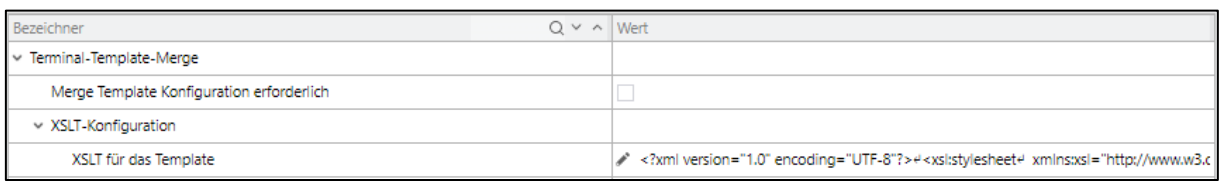

#### <span id="page-42-3"></span>**Bild 35: Terminal-Template-Merge**

Diese Konfiguration enthält das SFT Template Merge XSLT. Sie wird für die Migration von SFT-Vorlagenkonfigurationen von einer niedrigeren Version zu einer höheren Version benötigt.

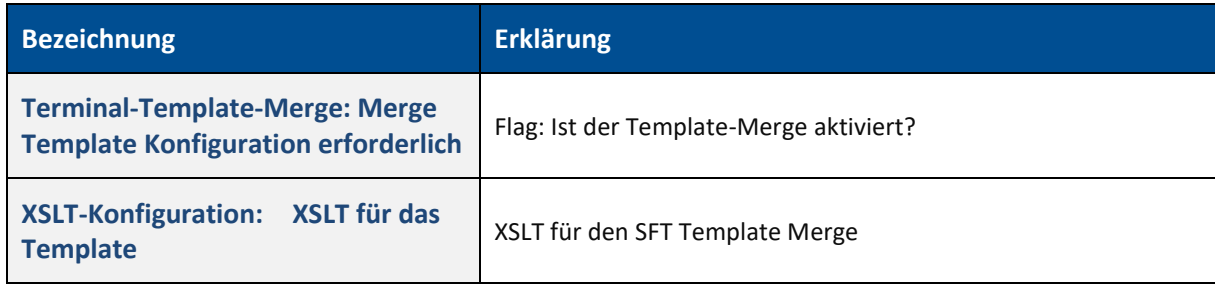

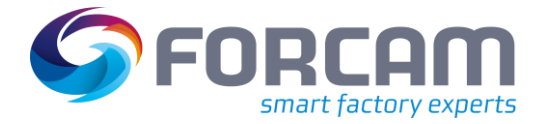

### <span id="page-43-0"></span>**3.3.6 Rechnername**

**Pfad**: Konfigurationen > Module > Worker > Rechnername

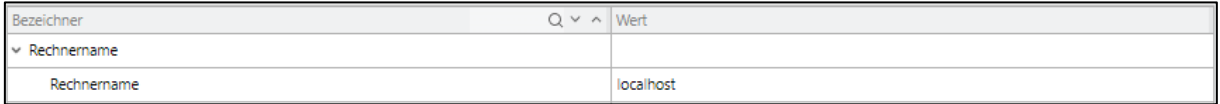

#### <span id="page-43-3"></span>**Bild 36: Rechnername**

Diese Konfiguration legt den Hostnamen fest, der den Platzhalter, für die in SFT-Vorlagen konfigurierten, statischen URLs ersetzt

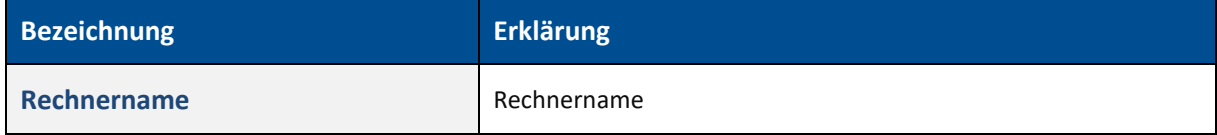

### <span id="page-43-1"></span>3.4 CAQ

### <span id="page-43-2"></span>**3.4.1 Mengenschnittstelle**

### **Pfad**: Konfigurationen > Module > CAQ > Mengenschnittstelle

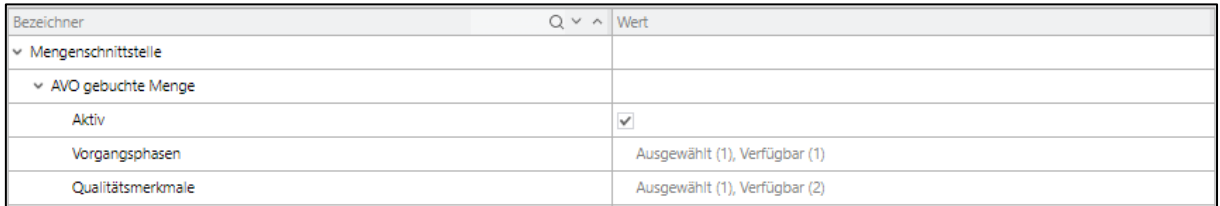

#### <span id="page-43-4"></span>**Bild 37: Mengenschnittstelle**

Konfiguration der Integrations-Lösung für CAQ. Nach bestimmter Anzahl von Mengen wird ein zuvor angelegter Trigger ausgelöst, dabei wird die Information des Triggers in einem Callback in der Bridge API zur Verfügung gestellt und jeder, der sich an diesen Callback registriert hat, bekommt diese Information.

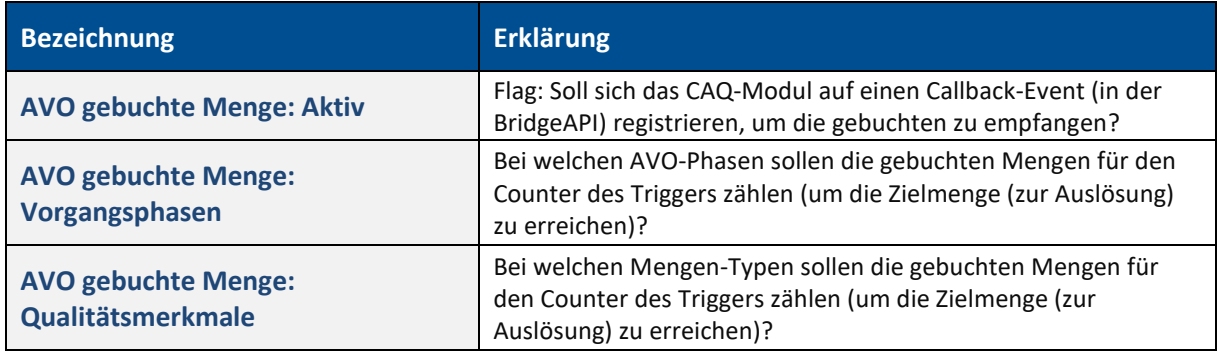

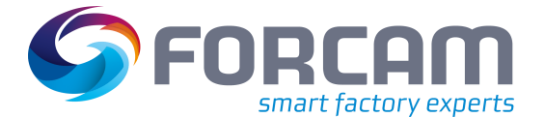

## <span id="page-44-0"></span>3.5 Webservices

### <span id="page-44-1"></span>**3.5.1 URLs**

### **Pfad**: Konfigurationen > Module > Webservices > URLs

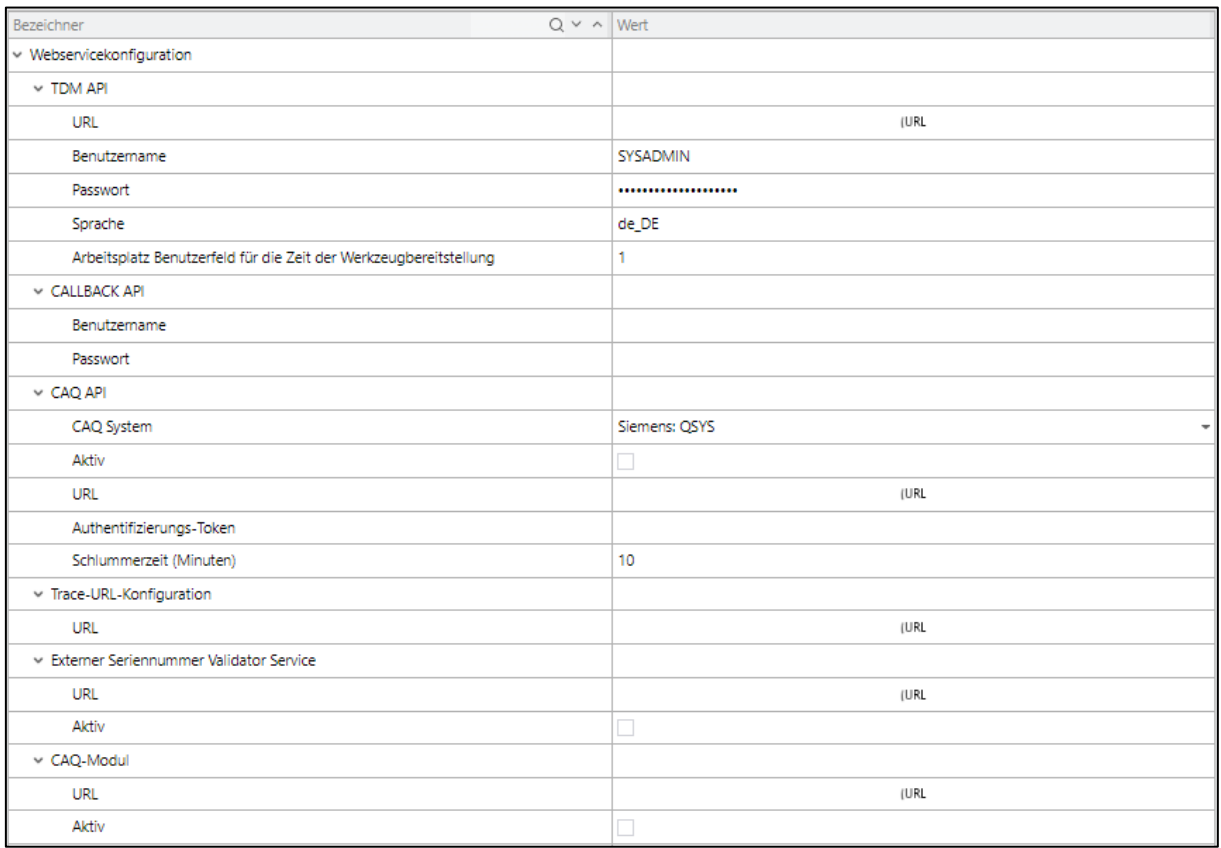

#### <span id="page-44-2"></span>**Bild 38: URLs**

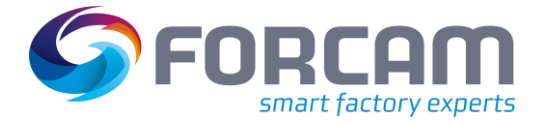

Mit der Webservicekonfiguration werden Webservices von externen Systemen und deren Verwendung konfiguriert.

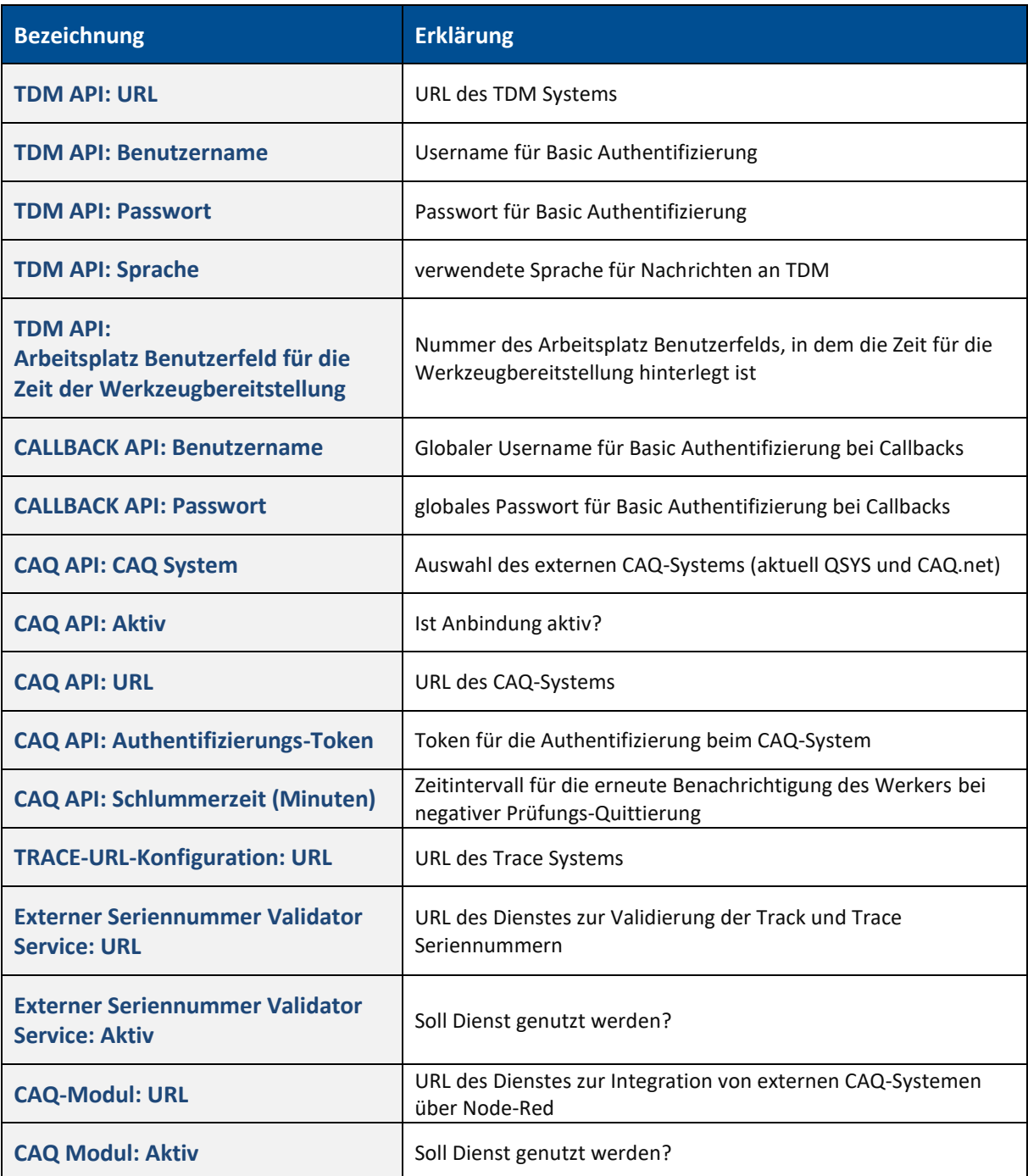

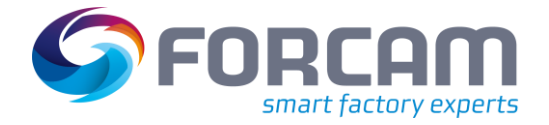

### <span id="page-46-0"></span>**3.5.2 API-Clients**

**Pfad**: Konfigurationen > Module > Webservices > API-Clients

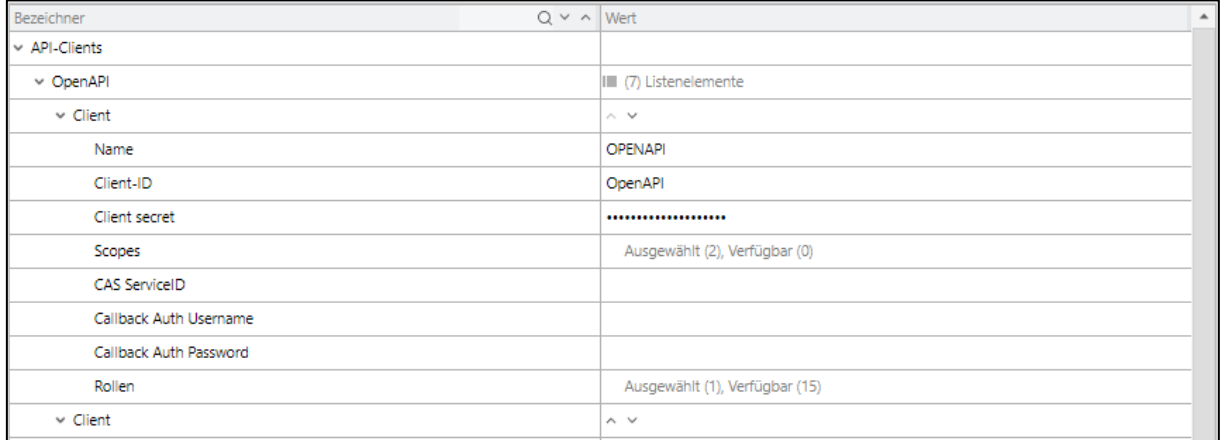

#### <span id="page-46-1"></span>**Bild 39: API-Clients**

Konfiguration von API-Clients und entsprechenden Rechten für die Verwendung der Bridge API.

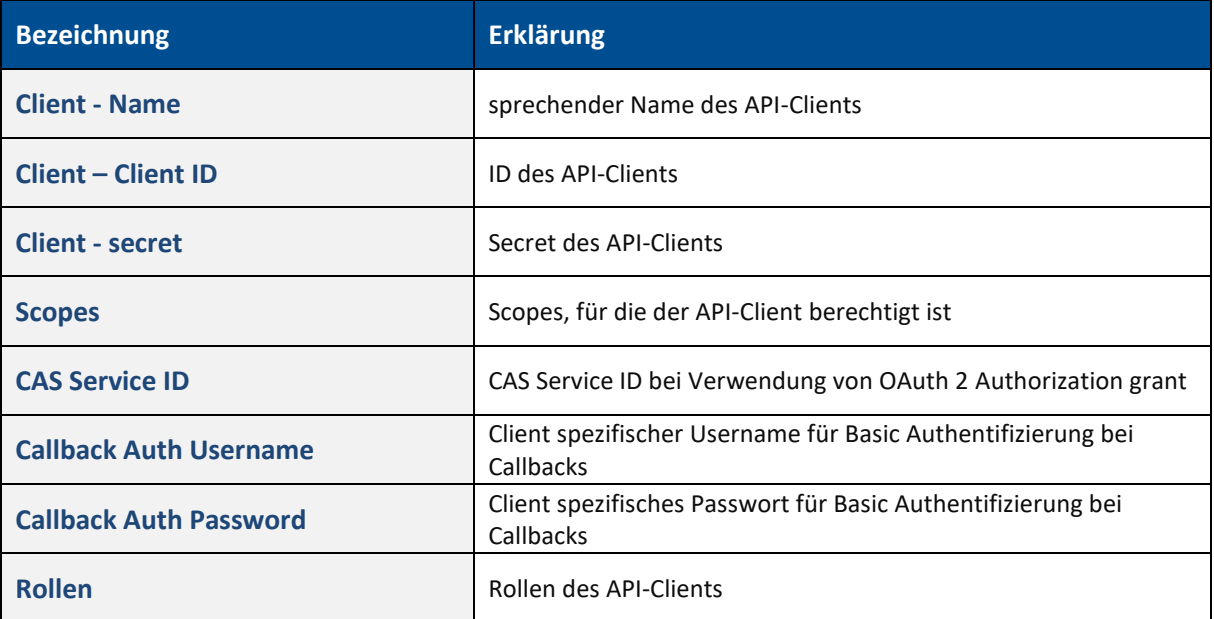

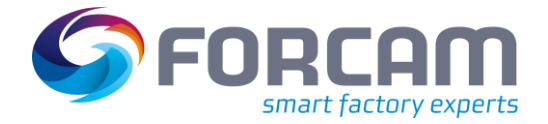

### <span id="page-47-0"></span>**3.5.3 Job Scheduling**

**Pfad**: Konfigurationen > Module > Webservices > Job Scheduling

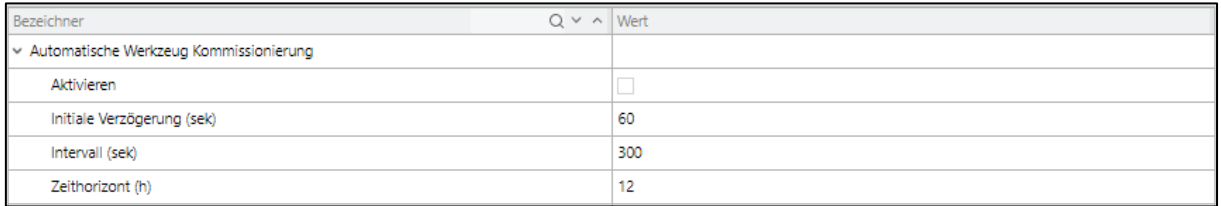

#### <span id="page-47-2"></span>**Bild 40: Job Scheduling**

Konfiguration von Jobs, die im Hintergrund laufen und mit externen Systemen kommunizieren.

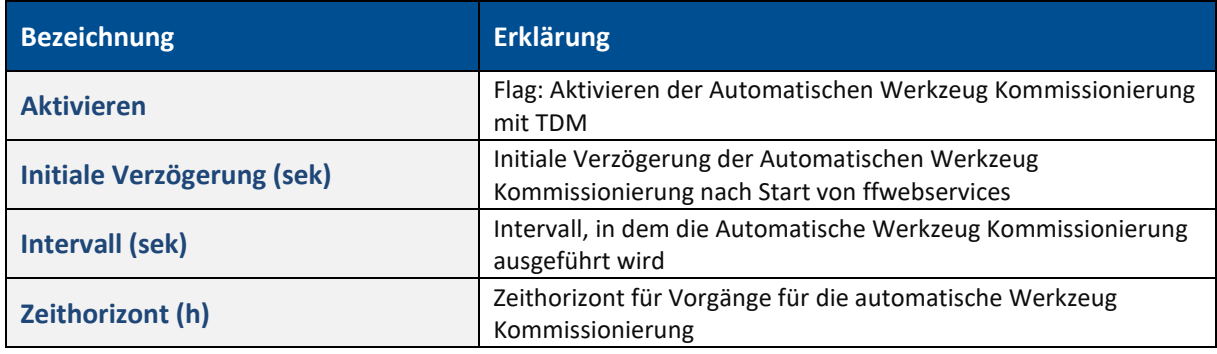

### <span id="page-47-1"></span>**3.5.4 Kundenspezifische Einstellungen**

**Pfad**: Konfigurationen > Module > Webservices > Kundenspezifische Einstellungen

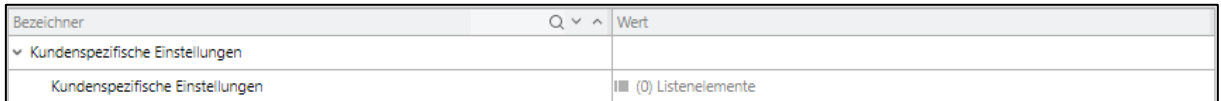

#### <span id="page-47-3"></span>**Bild 41: Kundenspezifische Einstellungen**

Konfiguration von benutzerspezifischen Settings die über die entsprechenden APIs bereitgestellt werden.

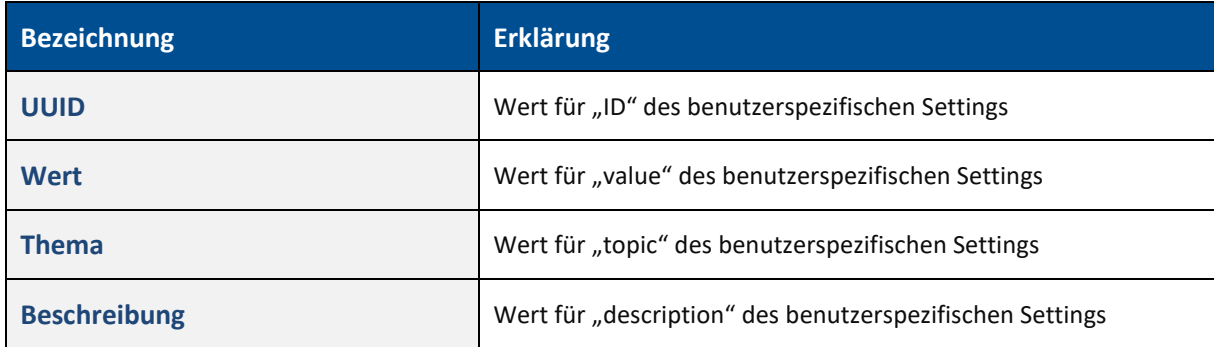

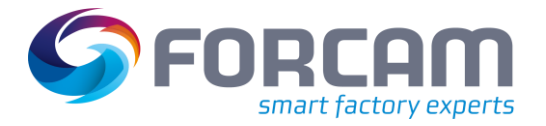

# <span id="page-48-0"></span>3.6 NewOffice

### <span id="page-48-1"></span>**3.6.1 Rendern von Reports**

**Pfad**: Konfigurationen > Module > NewOffice > Rendern von Reports

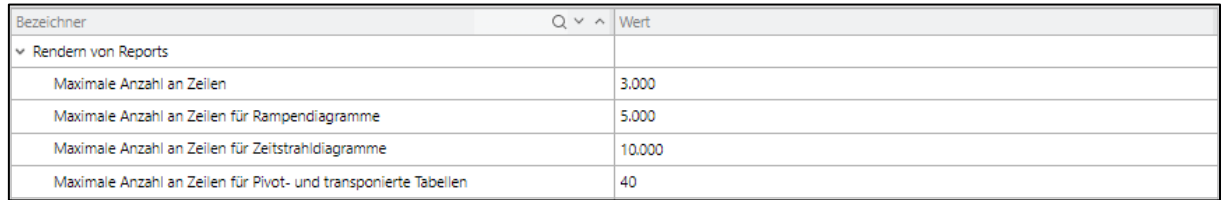

### <span id="page-48-2"></span>**Bild 42: Rendern von Reports**

Diese Konfiguration steuert die maximal unterstützten Rahmenbedingungen für das Rendern von Reports.

Dies dient der System-Stabilität.

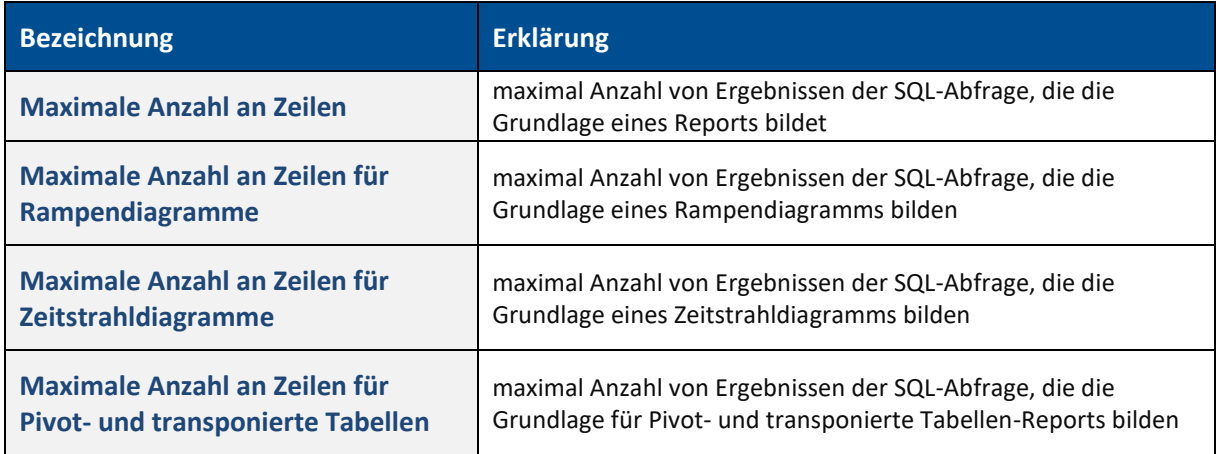

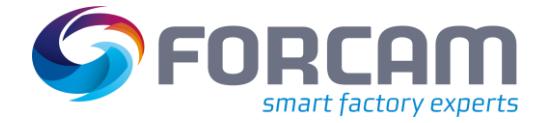

### <span id="page-49-0"></span>**3.6.2 Report**

**Pfad**: Konfigurationen > Module > NewOffice > Rendern von Reports

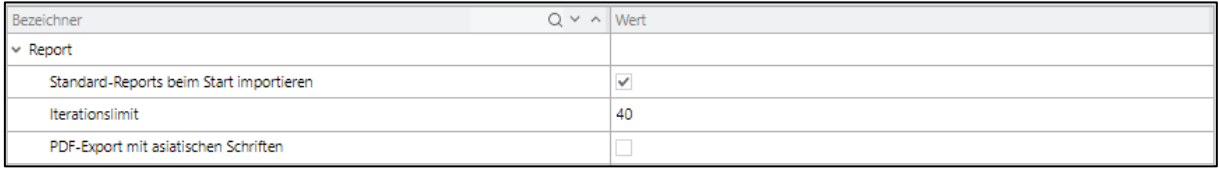

#### <span id="page-49-2"></span>**Bild 43: Rendern von Reports**

Diese Konfiguration steuert gewisse Aspekte der Reports und des PDF-Exports.

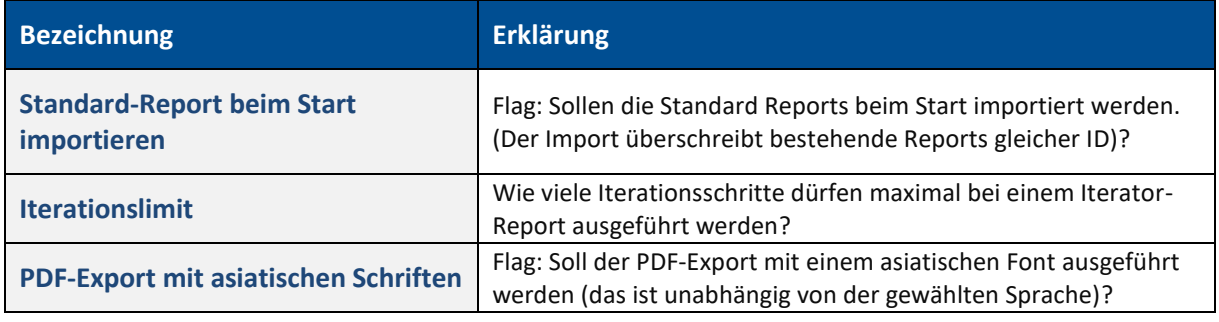

### <span id="page-49-1"></span>**3.6.3 Auftragsmanagement**

**Pfad**: Konfigurationen > Module > NewOffice > Auftragsmanagement

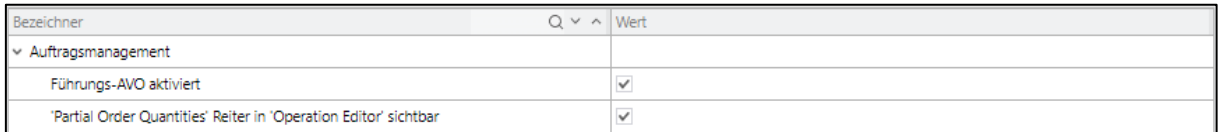

#### <span id="page-49-3"></span>**Bild 44: Auftragsmanagement**

Diese Konfiguration steuert gewisse Aspekte des Auftragsmanagements.

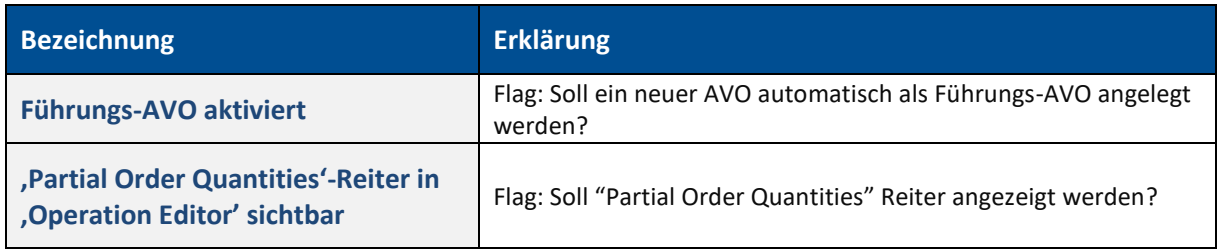

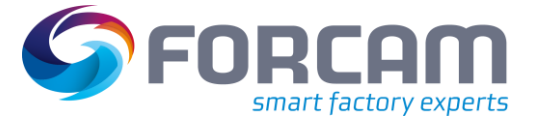

#### <span id="page-50-0"></span>**Anhang**  $\overline{\mathbf{4}}$

# <span id="page-50-1"></span>4.1 Abbildungsverzeichnis

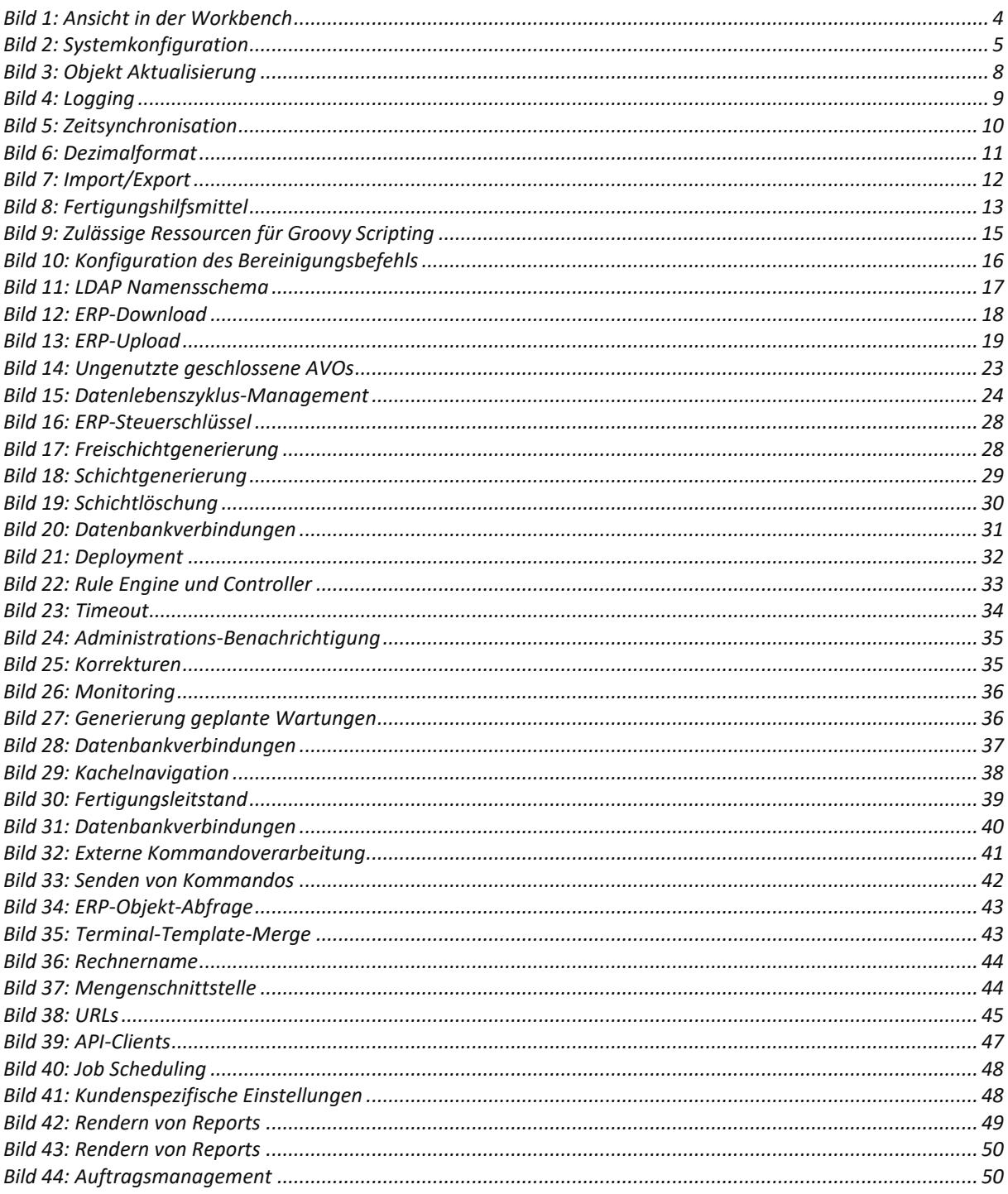